# Навигатор дополнительного образования детей. Публичная часть Версия 1.24

© 2024

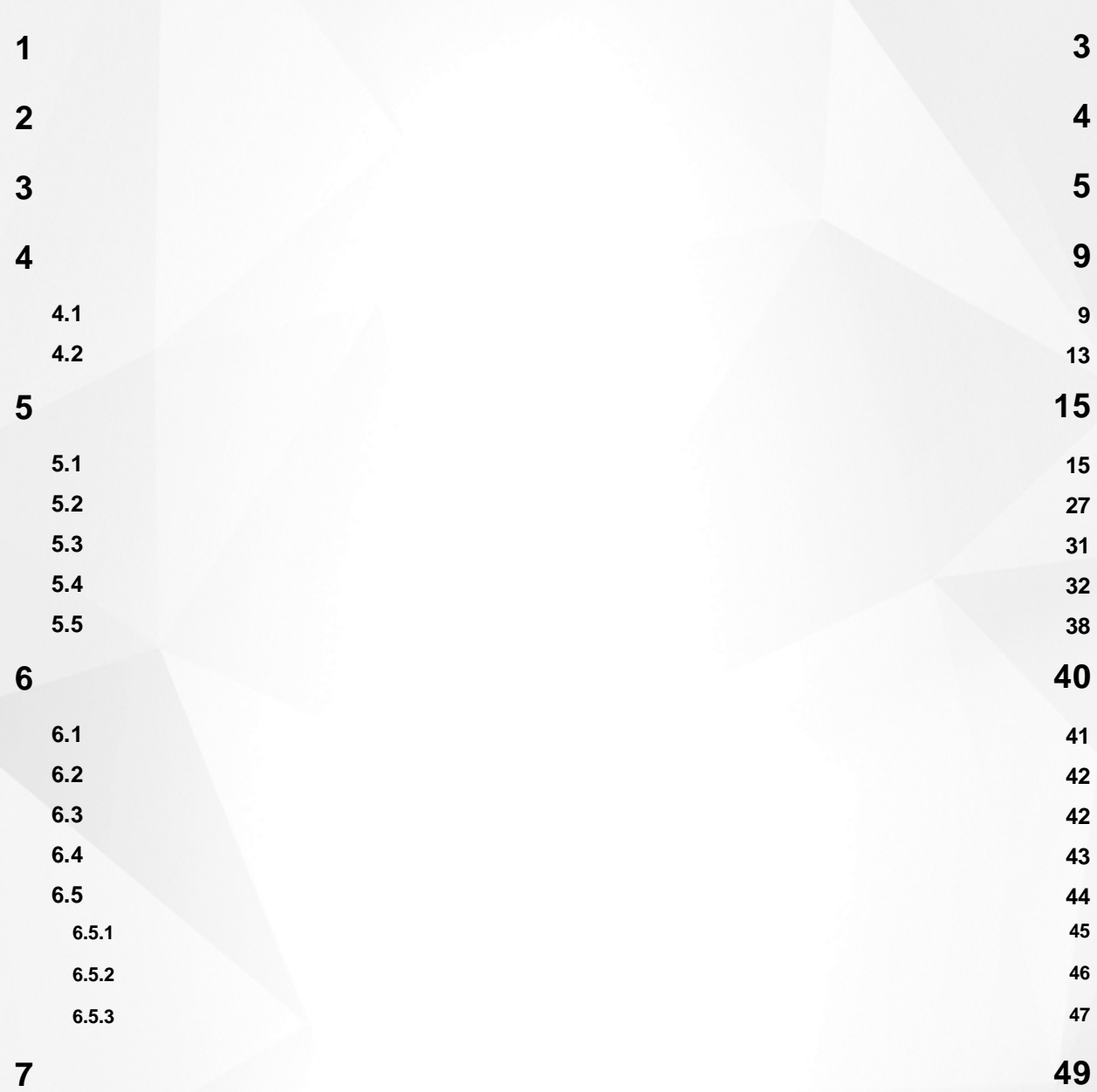

<span id="page-2-0"></span>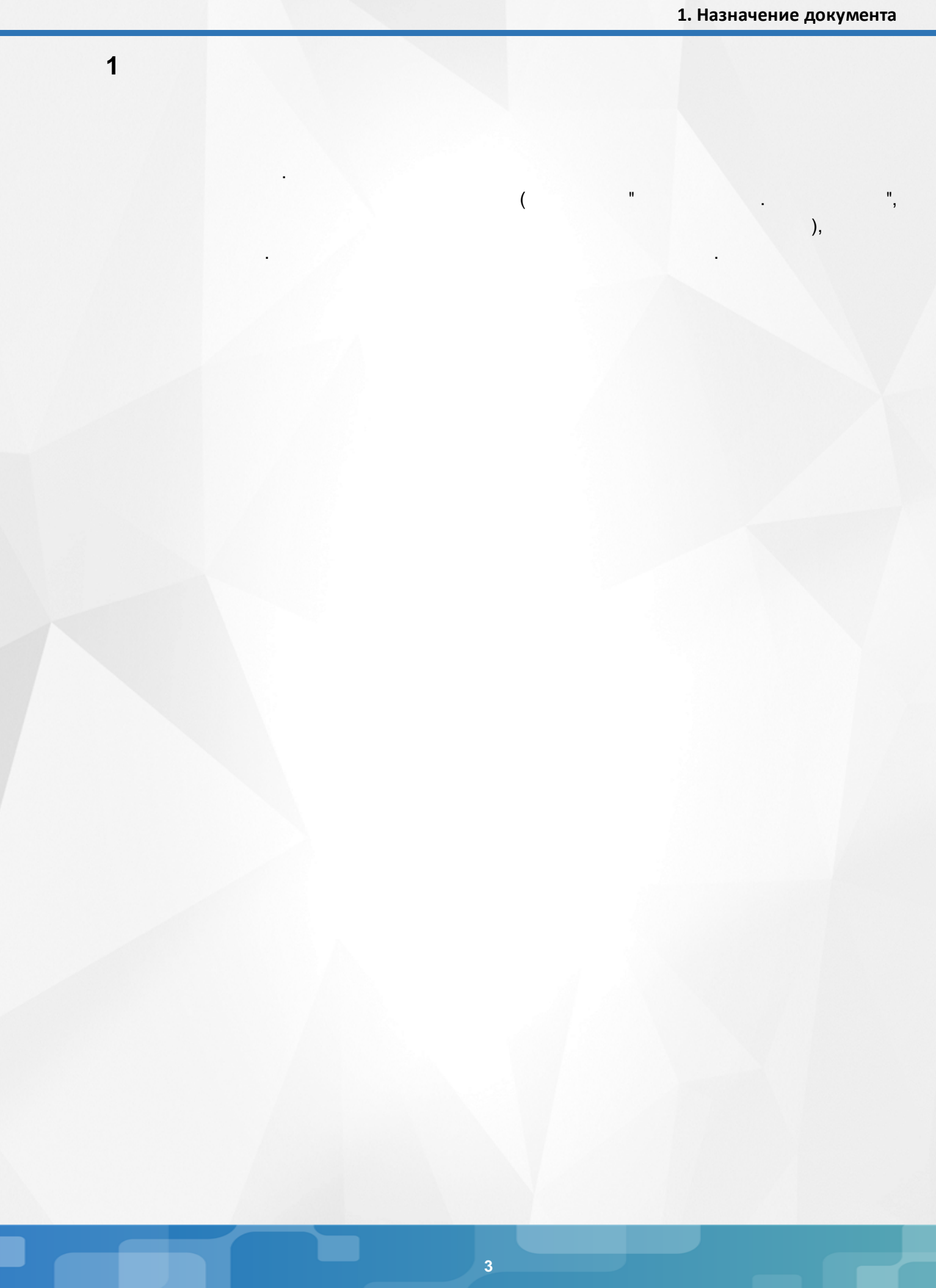

<span id="page-3-0"></span>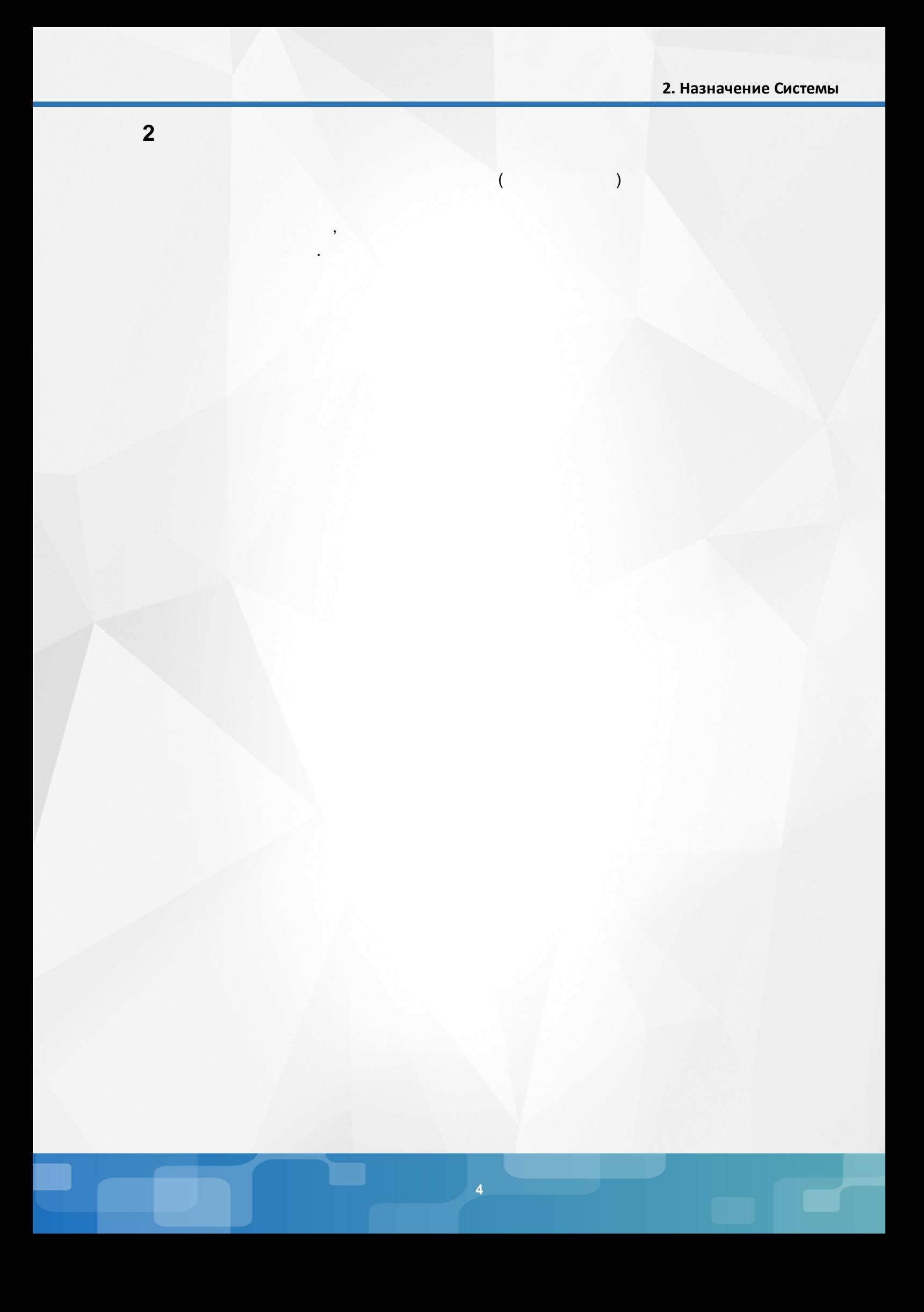

:

 $($  ):

# <span id="page-4-0"></span>**3**

- Microsoft Edge 109 ;
- Mozilla Firefox 52.0 ;
- Safari 10 ( Mac OS);

.

- Opera 45 ;
- $\bullet$  1.9 ;
- $\bullet$  . 17.0 ;
- Google Chrome 58.0 .

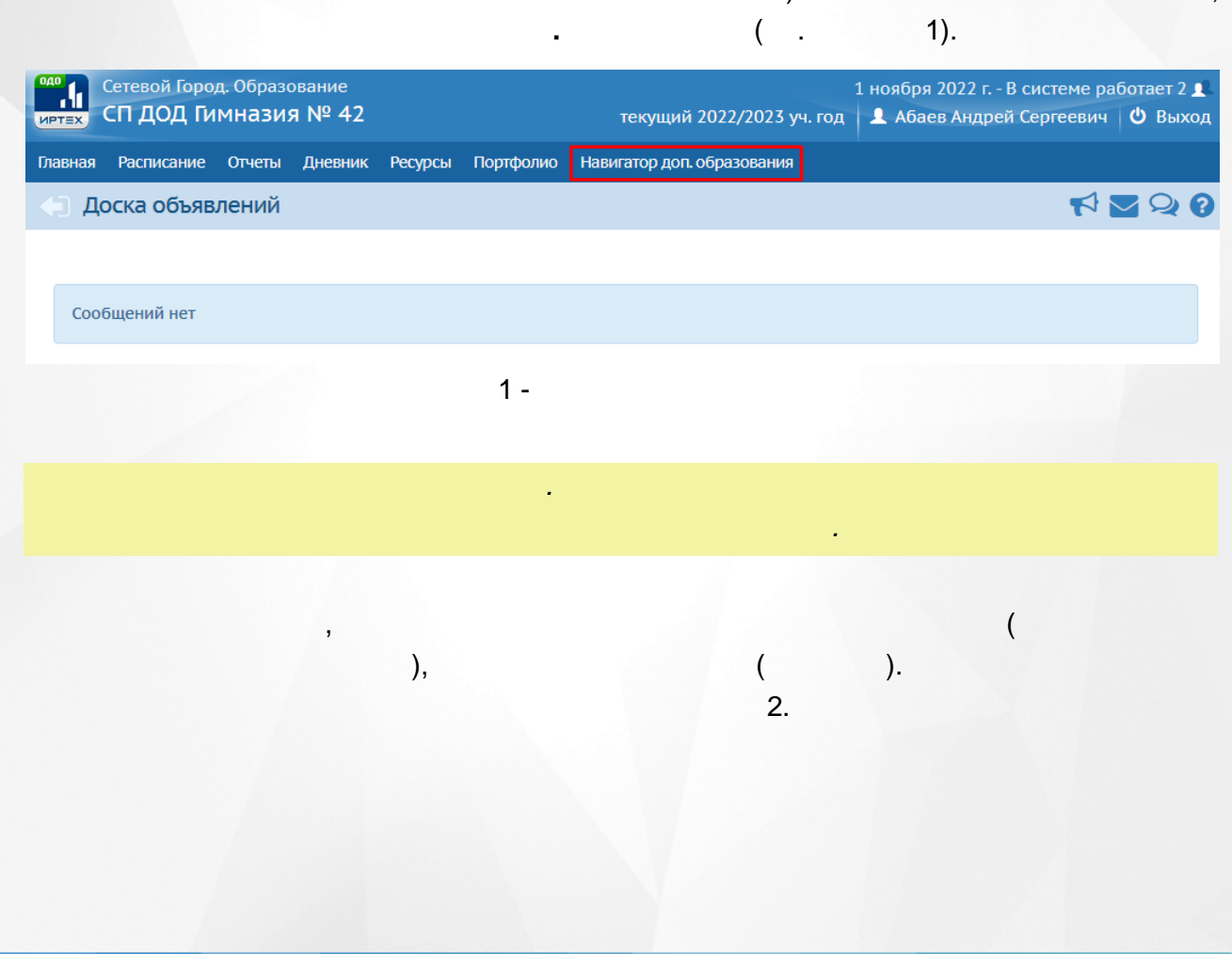

**" . "**

(a) the contract of the contract of the contract of the contract of the contract of the contract of the contract of the contract of the contract of the contract of the contract of the contract of the contract of the contr . The contract of the contract of  $\mathcal{C}$  ,  $\mathcal{C}$  ,

# 3. Вход в Систему

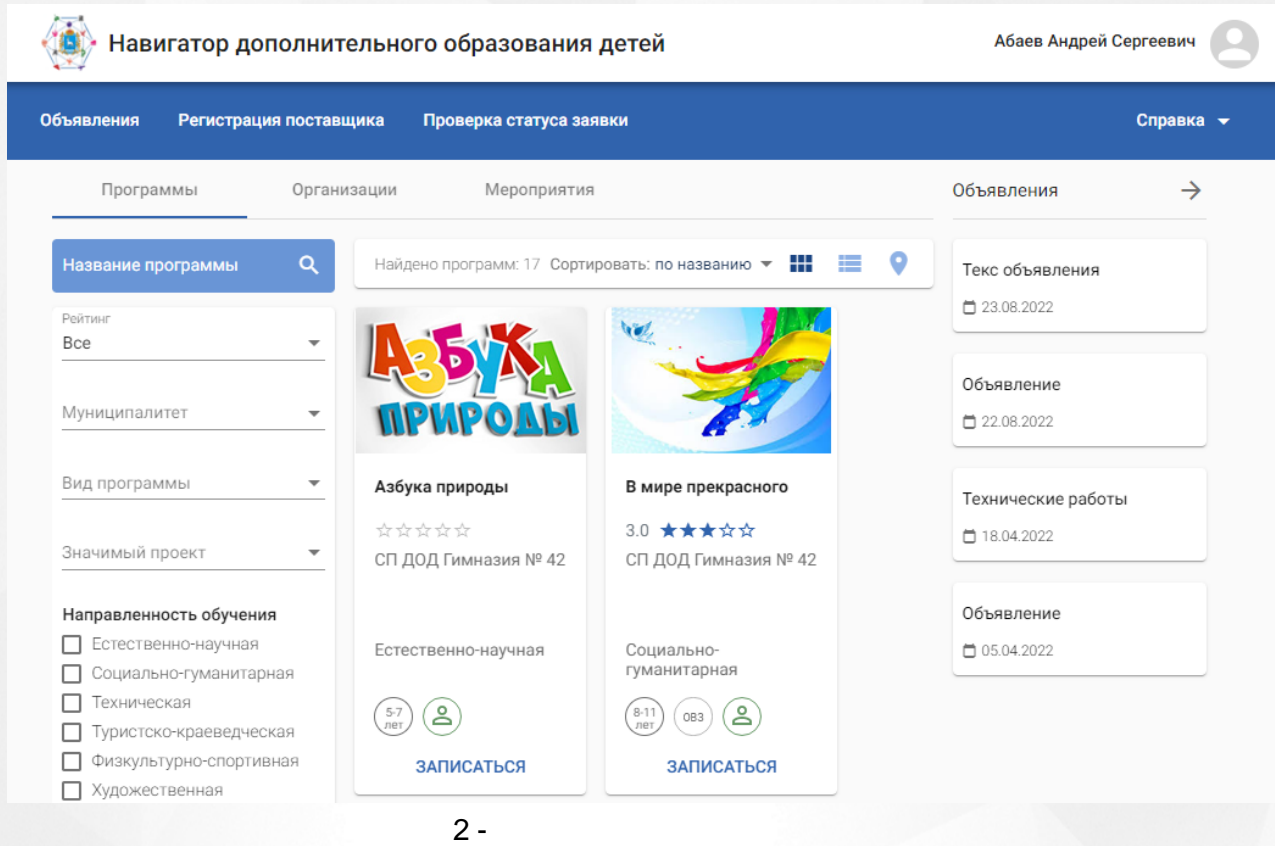

 $($  .  $3).$ 

### **3. Вход в Систему**

,

 $\overline{ }$ 

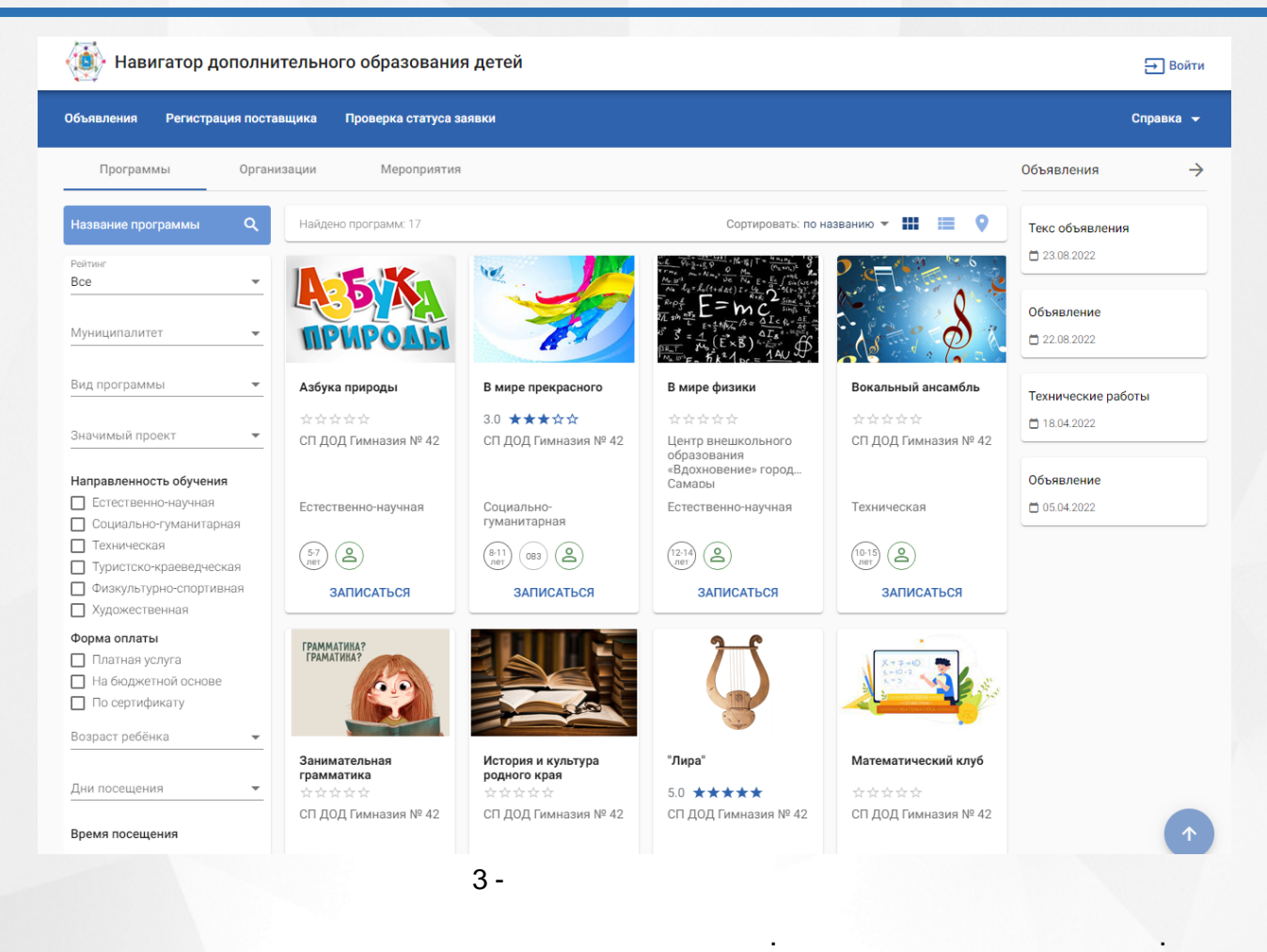

# 4).

#### Выбор профиля

Личный кабинет будет построен для выбранного профиля. Изменить выбор можно в меню авторизованного пользователя

, .

. . .

.

#### ● Абромов Алексей Александрович 02.01.1984

○ Абромов Алексей Александрович 02.01.1984

Подтвердить Отмена

.

4 -

. . . , .

**7**

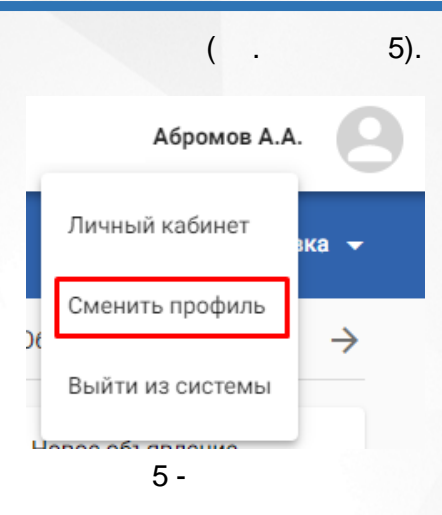

<span id="page-8-0"></span>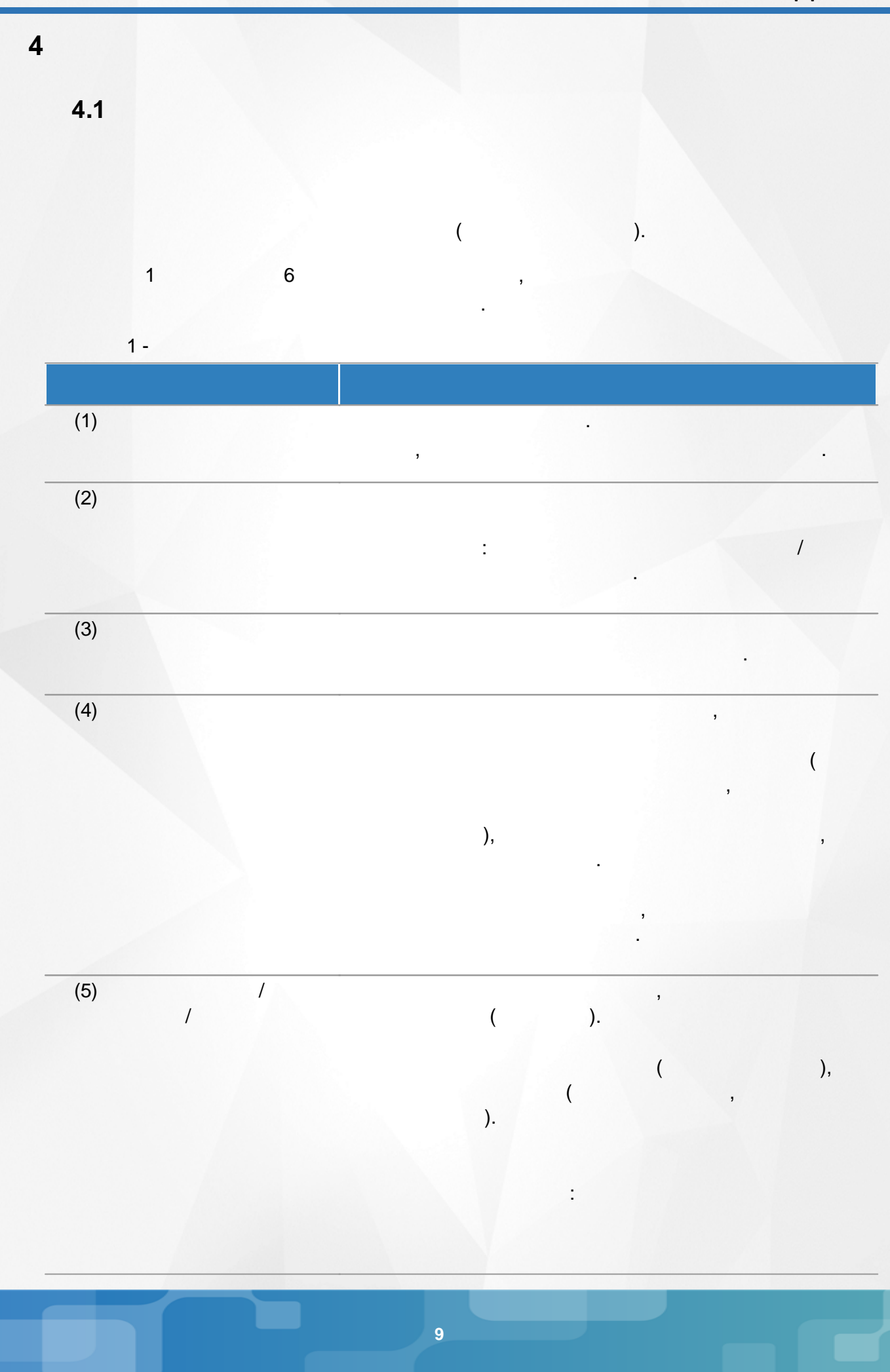

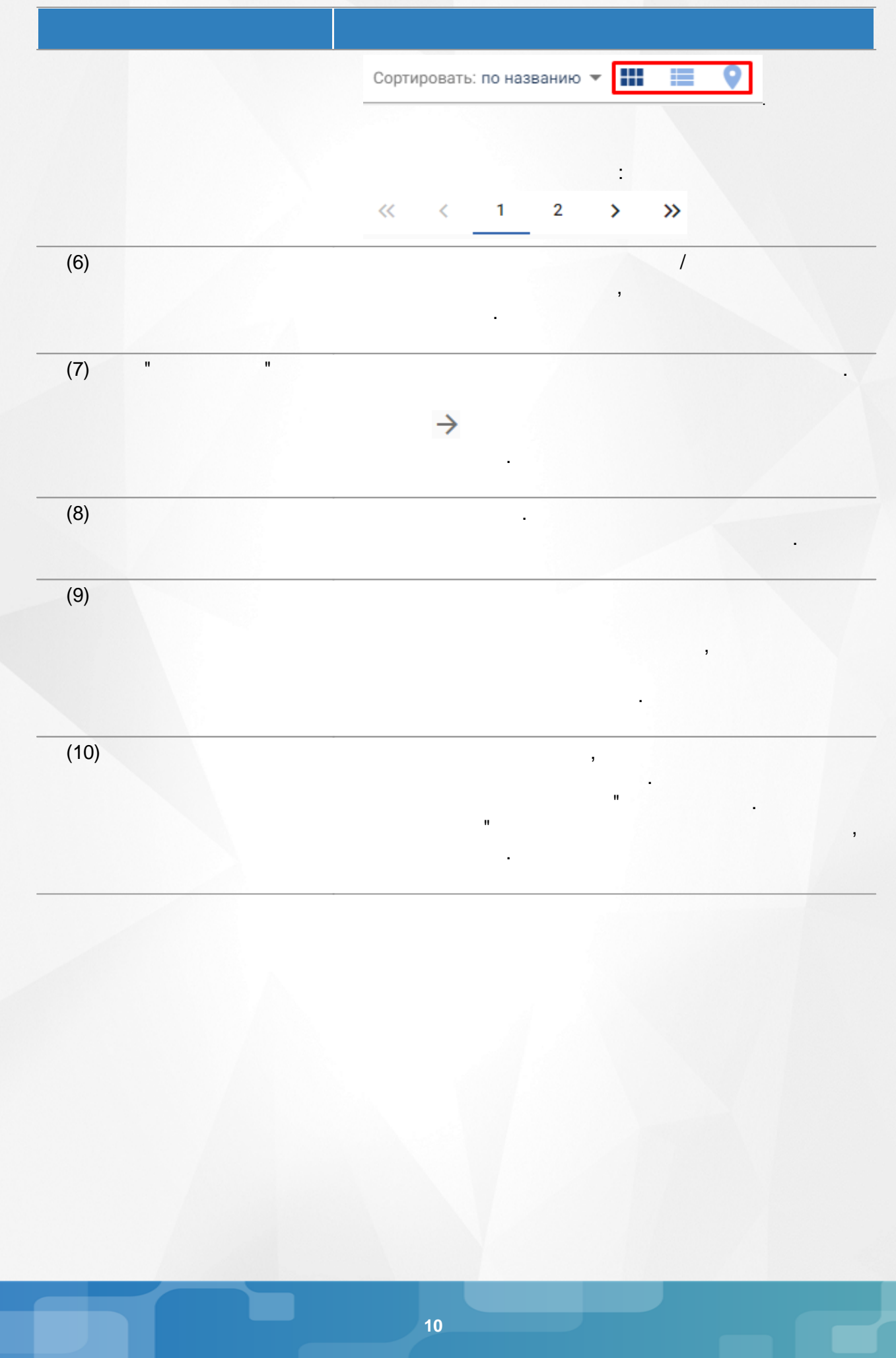

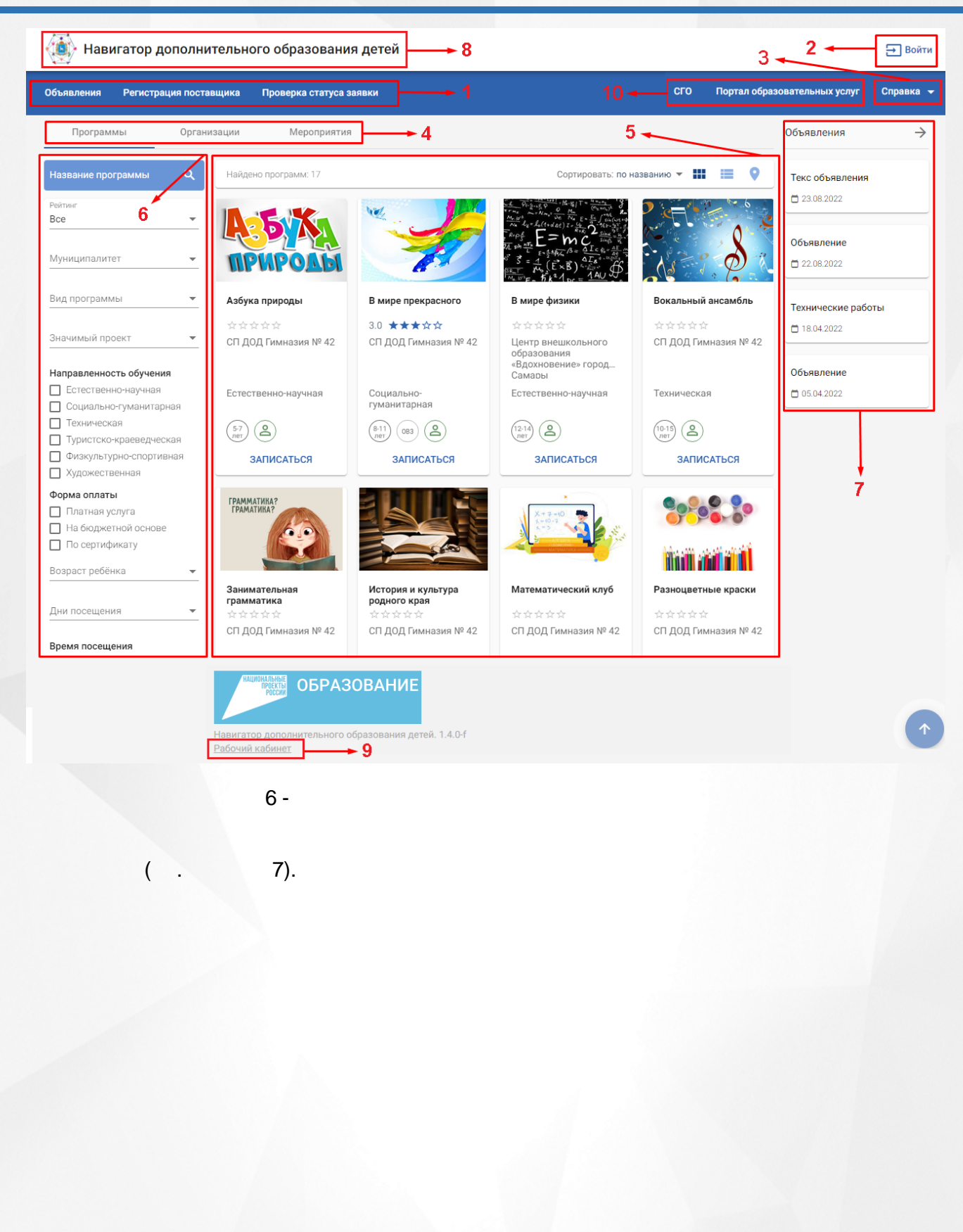

( .

Справка <del>V</del>

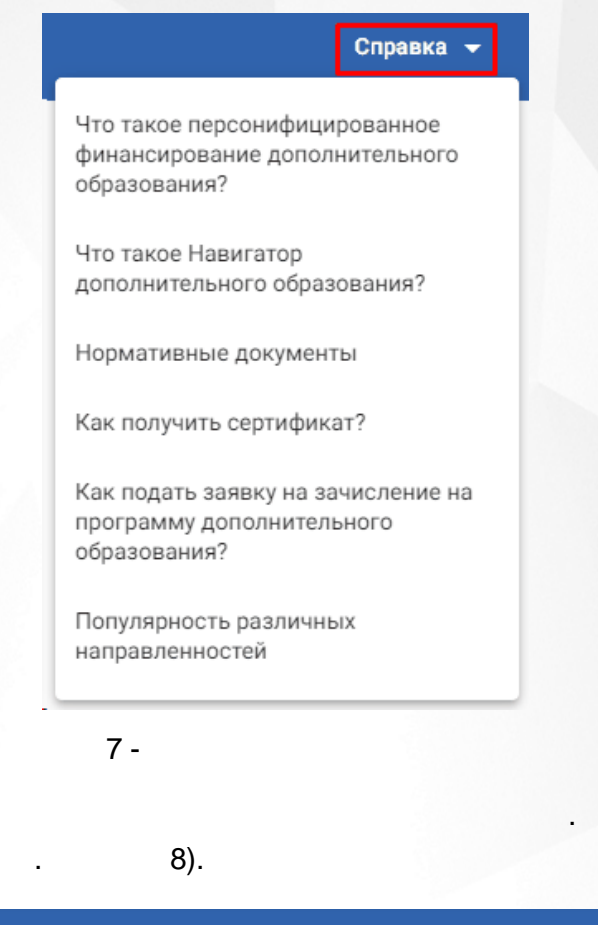

#### Регистрация поставщика Проверка статуса заявки Объявления

Навигатор ДО / Что такое Навигатор дополнительного образования?

#### Что такое Навигатор дополнительного образования?

Навигатор дополнительного образования - это единая электронная база всех творческих объединений и секций Самарской области . Этот ресурс функционирует во всех федеральных округах в рамках национального проекта «Образование» и федерального проекта «Успех каждого ребенка». Реестр программ и организаций, предоставляющих услуги дополнительного образования, пополняется и изменяется.

Основная задача Навигатора — помочь родителям и детям выбрать программу для получения дополнительного образования. На портале представлены как государственные и муниципальные учреждения дополнительного образования, так и частные организации и индивидуальные предприниматели, прошедшие лицензирование

Поддержанием в актуальном состоянии перечня предложений в Навигаторе занимается Региональный модельный центр дополнительного образования Самарской области (8(846)3323780; http://rmc.pioner-samara.ru; rmc63@yandex.ru).

Учреждения публикуют для вас исчерпывающую информацию о реализуемых программах дополнительного образования: содержание программ и их модулей, квалификацию педагога, сроки реализации, материально-техническое оснащение. Кроме того в Навигаторе публикуется информация о мероприятиях, праздниках, конкурсах, фестивалях

Каждый родитель в Навигаторе может сравнить различные программы по интересующей направленности, выбрать понравившуюся, увидеть количество свободных мест и записаться в группу. Все программы, реализуемые по сертификатам дополнительного образования, проходят предварительную экспертную оценку, а значит, родителям не стоит волноваться за качество. Важной функцией является возможность оставить отзыв, который смогут увидеть остальные родители. Такая «народная» оценка и рейтинг необходимы при выборе<br>программы.

Также можно выбрать учреждения, где организована безбарьерная среда, и программы, адаптированные для детей с ОВЗ.

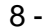

9).

.

СП ДОД Гимназия № 42

СП ДОД Гимназия № 42

 $\Box$  14.04.2022

Первомай

 $\Box$  14.04.2022

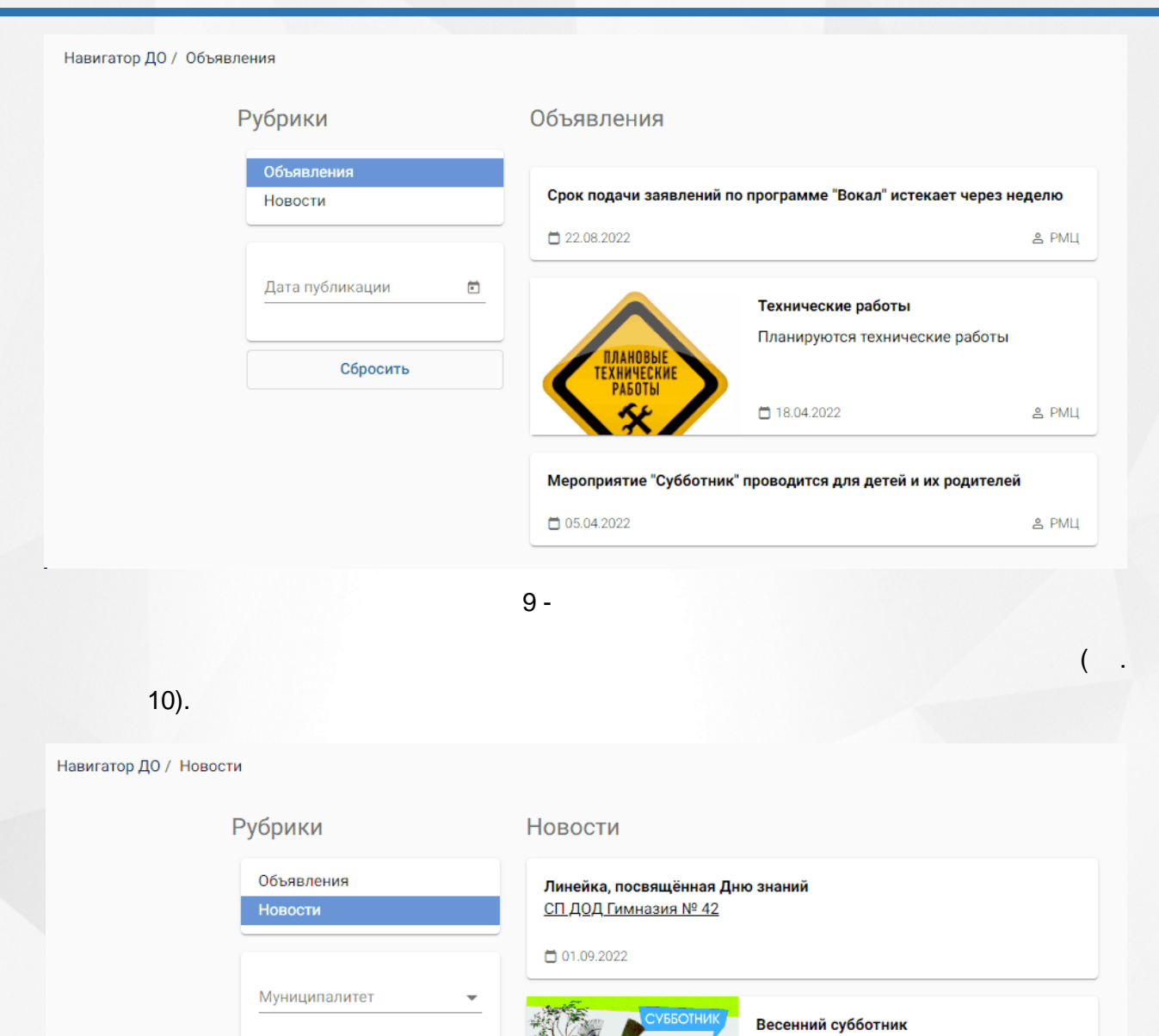

 $10 -$ 

п

 $\boxdot$ 

<span id="page-12-0"></span>**4.2**

 $($  . 11).

Дата публикации

Сбросить

.

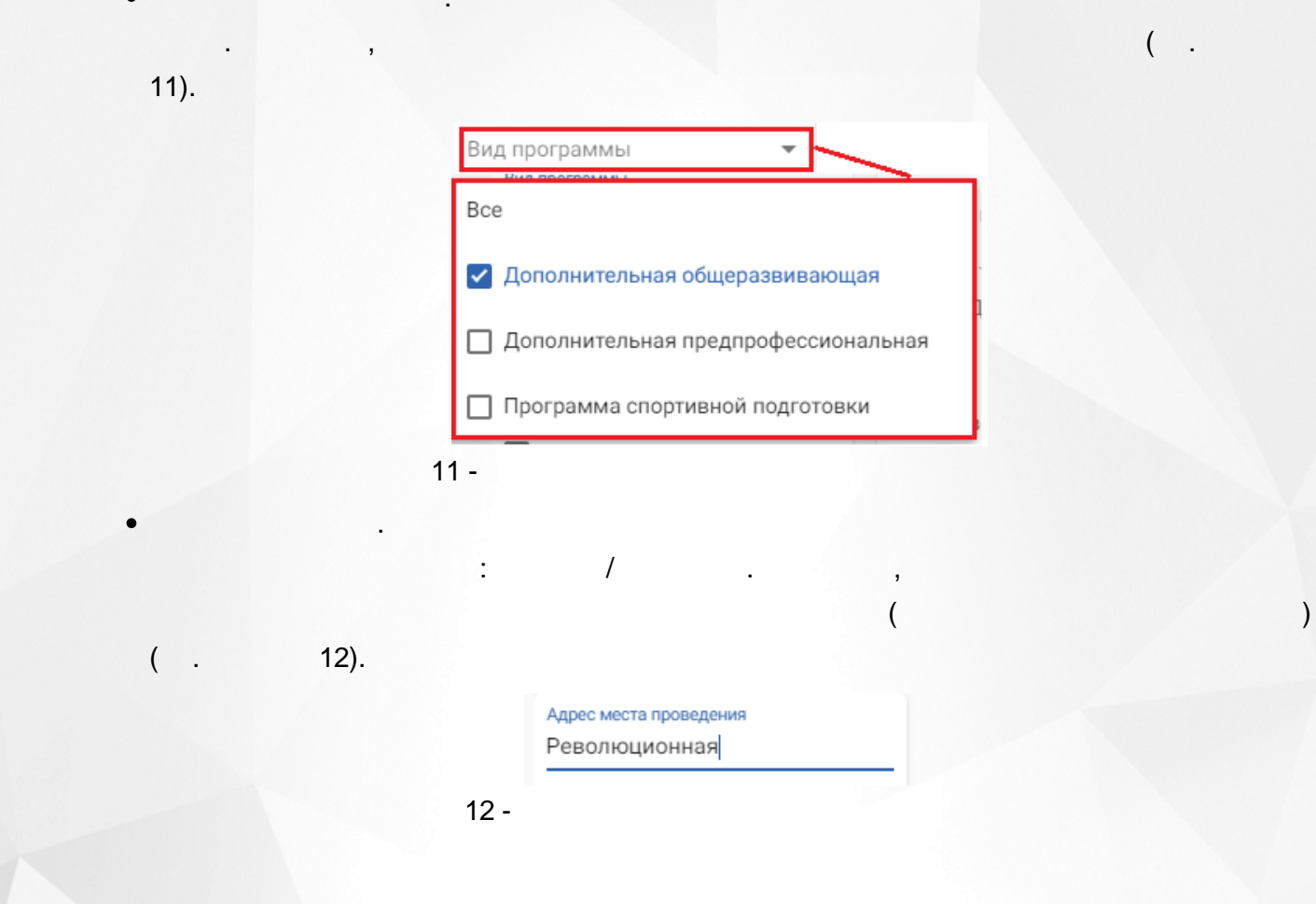

<span id="page-14-0"></span>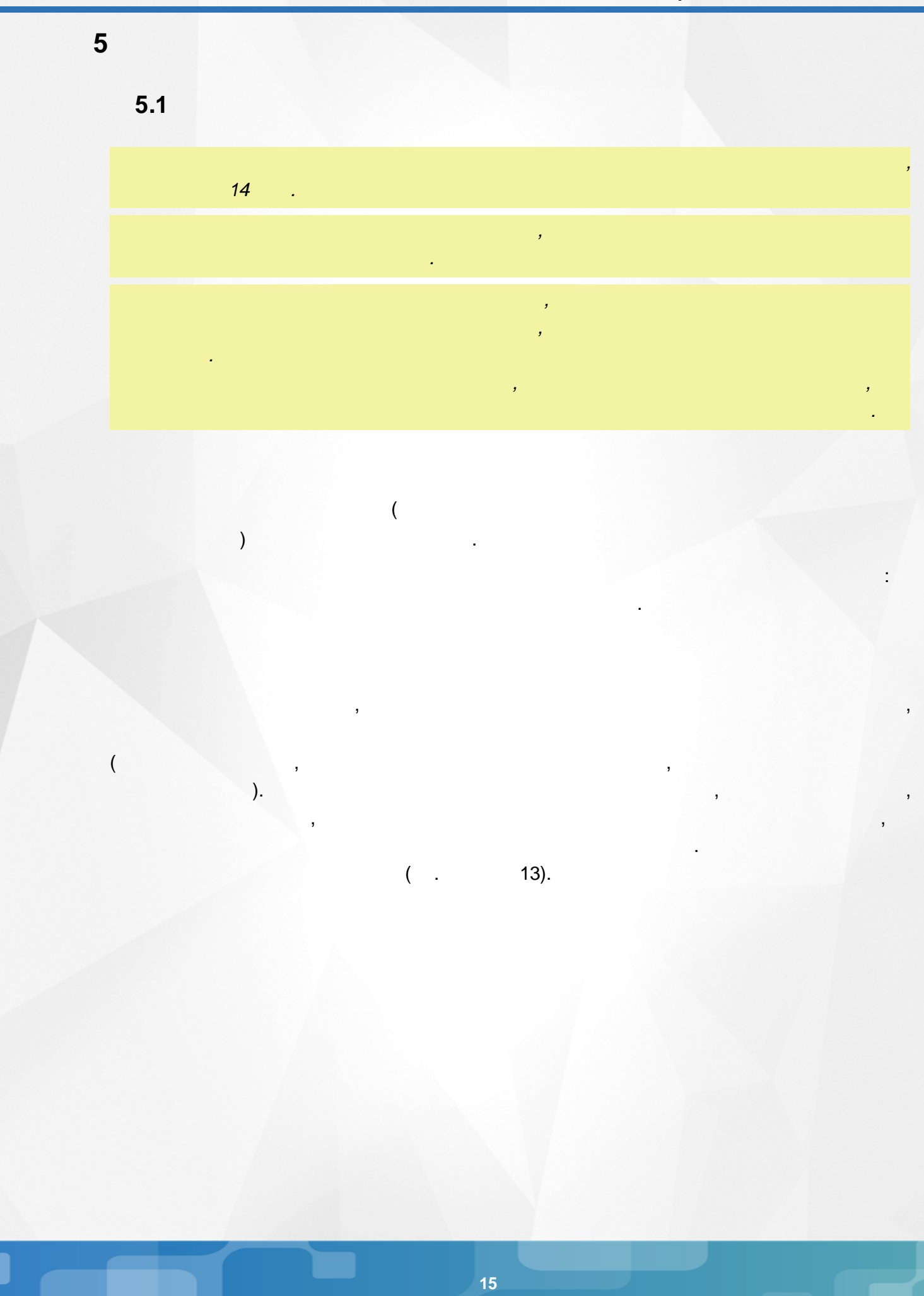

 $($  )  $($  .

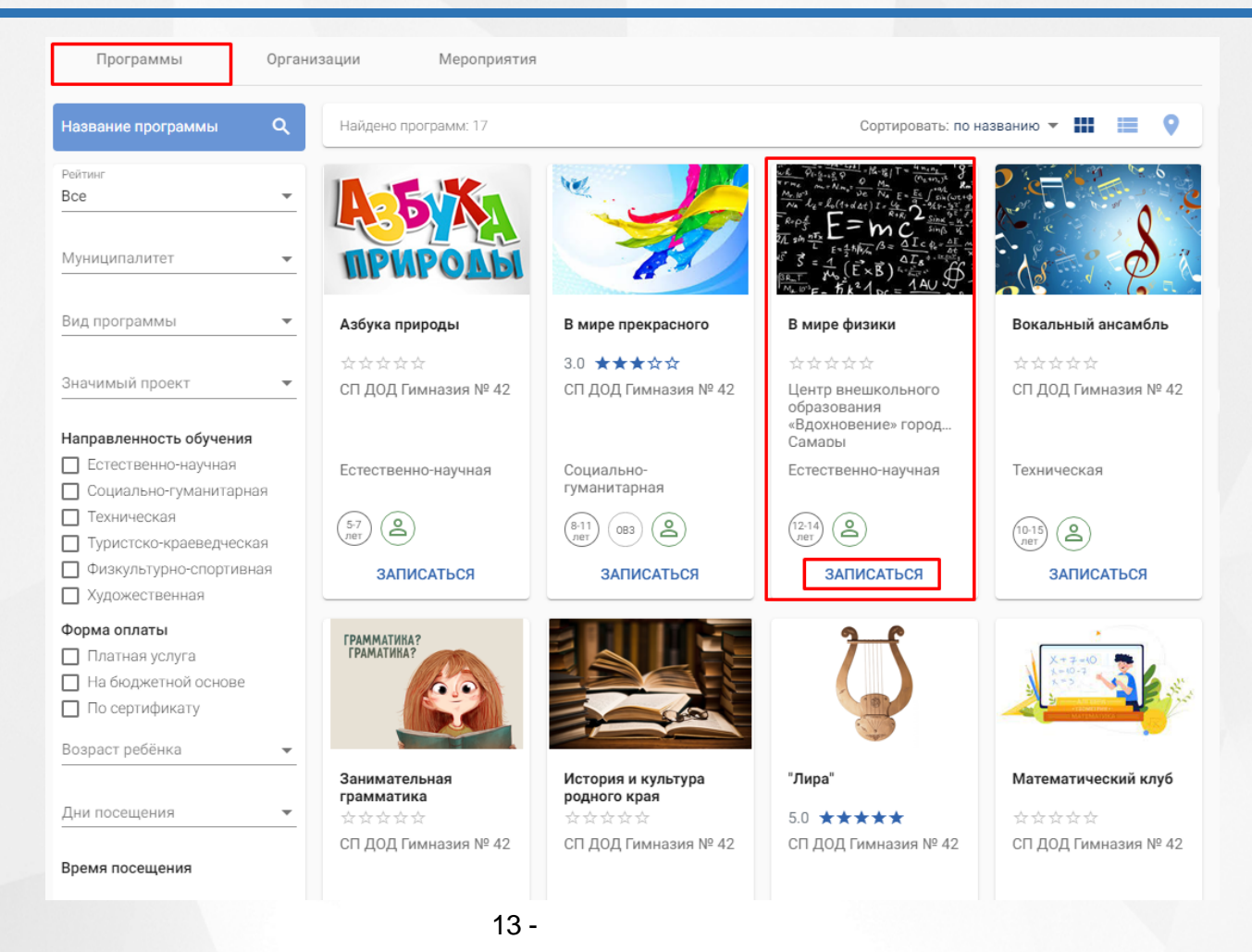

14).

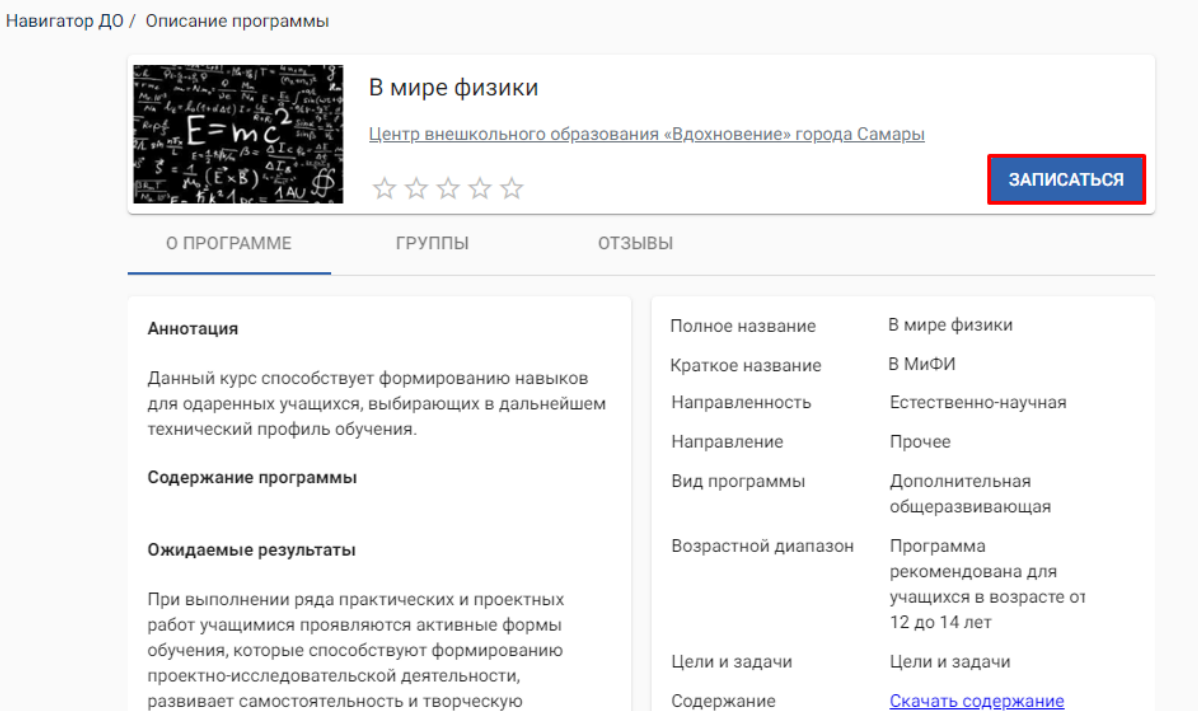

Теги

инициативу учеников.

.

 $14 -$ 

 $\mathbf{r}$ ,  $\mathbf{r}$ ,  $\mathbf{r}$ ,

.

Содержание программы Продолжительность 2 года обучения Очная Форма обучения Материально-

.

,

Материальная база

, ,

,

,

.

15.

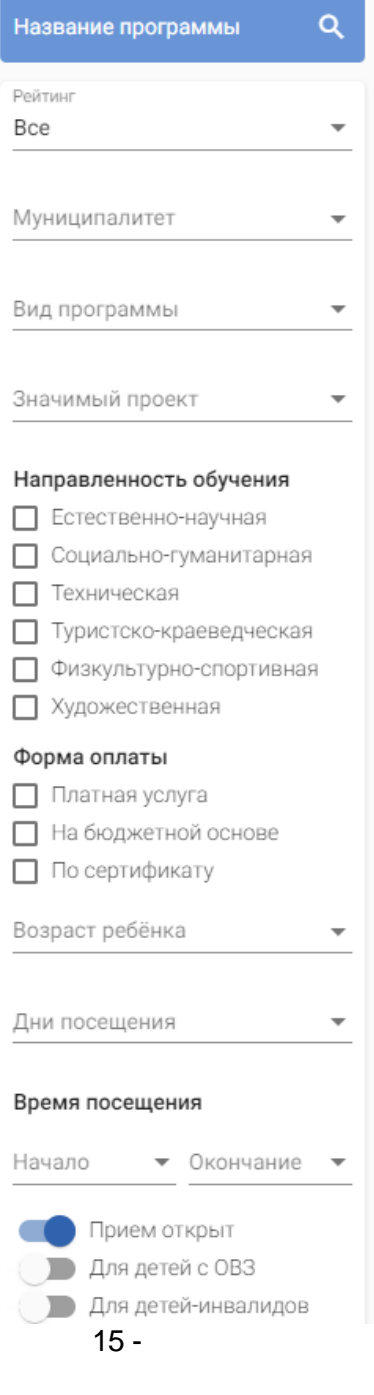

 $);$ 

 $\ddot{\phantom{a}}$ 

 $\overline{(}$ 

 $\cdot$ 

 $\vdots$ 

 $\overline{1}$ .  $\overline{2}$ .

 $4 - 5$ 

 $\overline{(\ }$ 

 $19$ 

 $).$ 

 $\ldots$ ).

,  $\Pi$  -

 $3.$ 

 $\overline{4}$ .

5. 6.  $\bullet$ 

 $1.$ 

 $2.$  $3.$ 

 $\overline{1}$ .  $2.$ 

 $3.$ 

 $\bullet$ 

 $\bullet$ 

 $\ddot{,}$ 

 $\ddot{\phantom{a}}$ 

;

÷

 $\ddot{\cdot}$ 

 $\overline{(}$ 

 $\overline{1}$ 

 $\overline{1}$ 

 $\frac{1}{2}$ 

 $\ddot{\phantom{a}}$ 

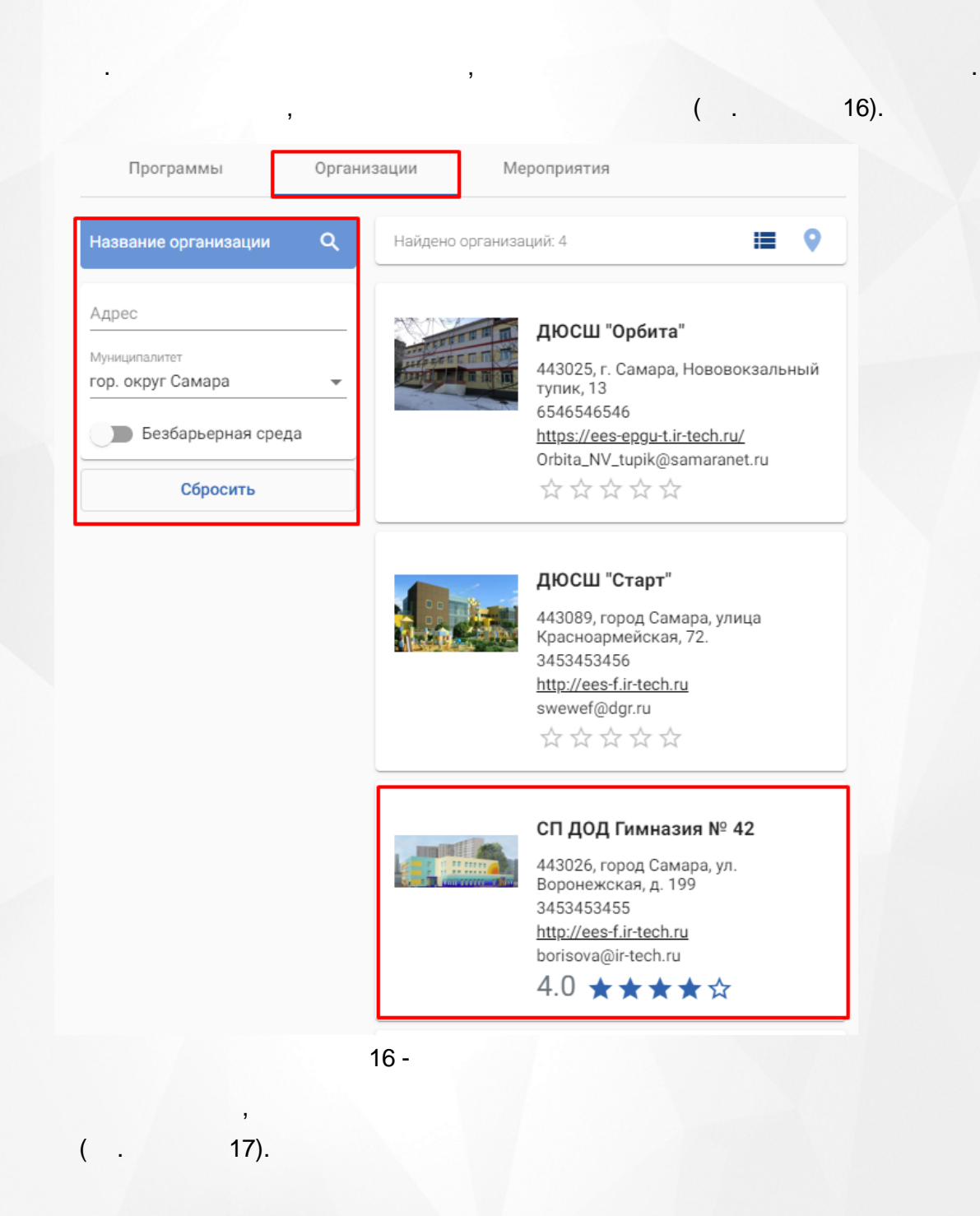

.

,

.

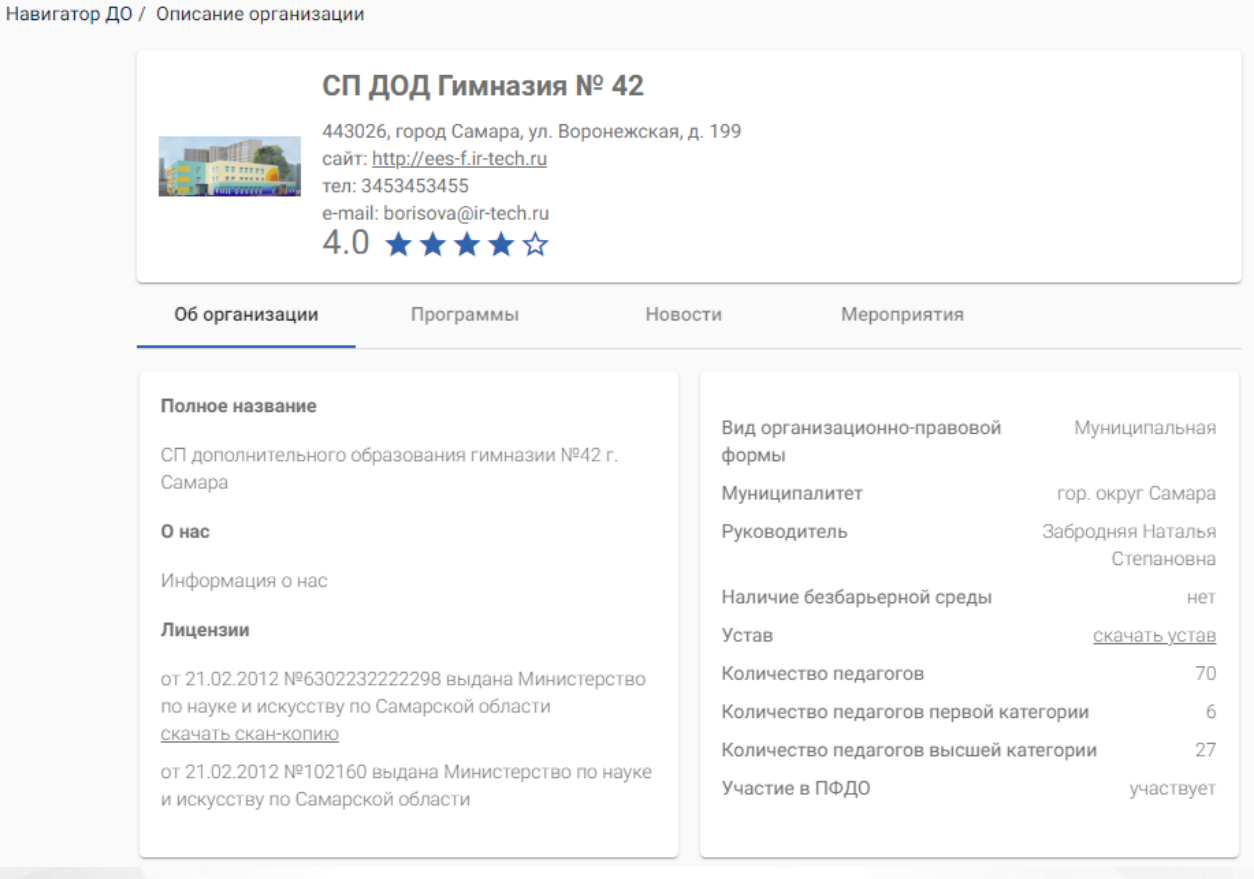

 $17 -$ 

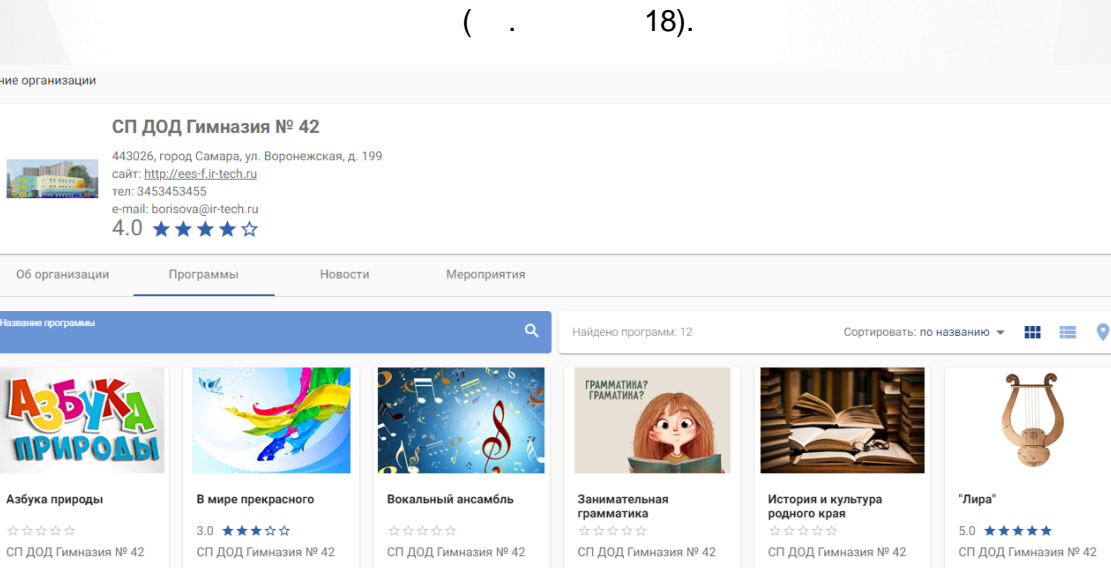

Техническая

 $\binom{57}{2}$ 

ЗАПИСАТЬСЯ

Техническая

 $(10.15)$  $(2)$ 

ЗАПИСАТЬСЯ

Техническая

 $(7.18)$  (0B3)  $(2)$ 

ЗАПИСАТЬСЯ

, ,

Естественно-научная

ЗАПИСАТЬСЯ

 $\binom{57}{20}$ 

Навигатор ДО / Описание организации

**Техническая** 

 $(10.15)(2)$ 

ЗАПИСАТЬСЯ

. ,

18 -

ЗАПИСАТЬСЯ

Социально-<br>гуманитарная

 $(B-1)$  ( $OB3$ )  $(B)$ 

 $\overline{(\ }$ 

 $\overline{(\ }$ 

 $\overline{(\ }$ 

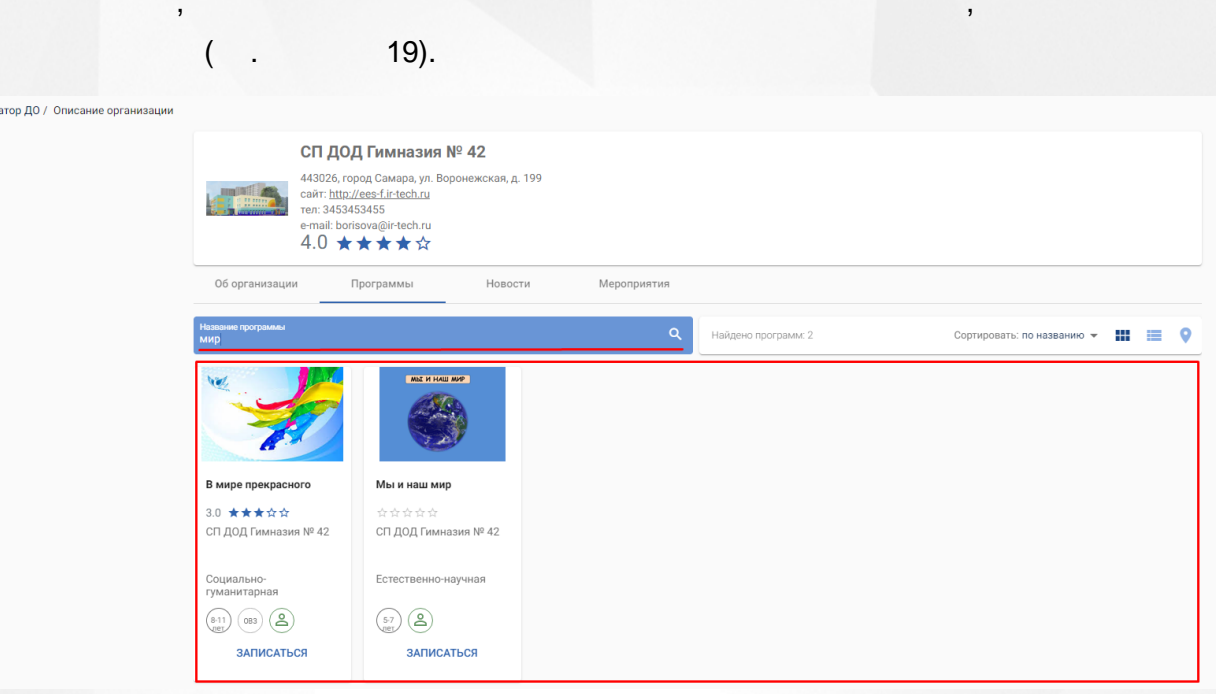

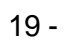

# $20$ ).

.<br>Нави

Навигатор ДО / Заявка на обучение

Сведения о программе

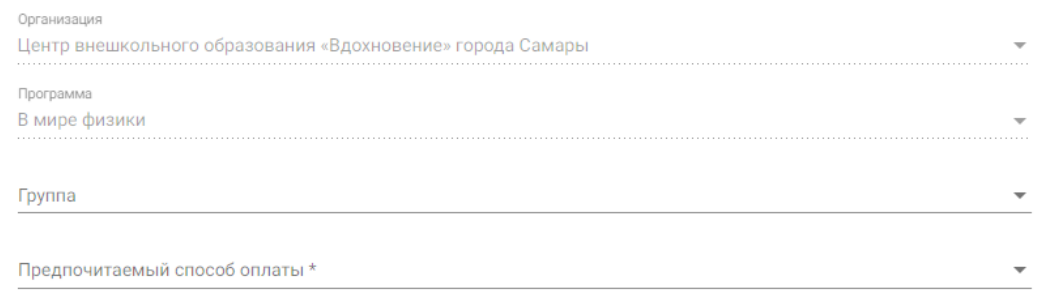

 $20 -$ 

 $).$ 

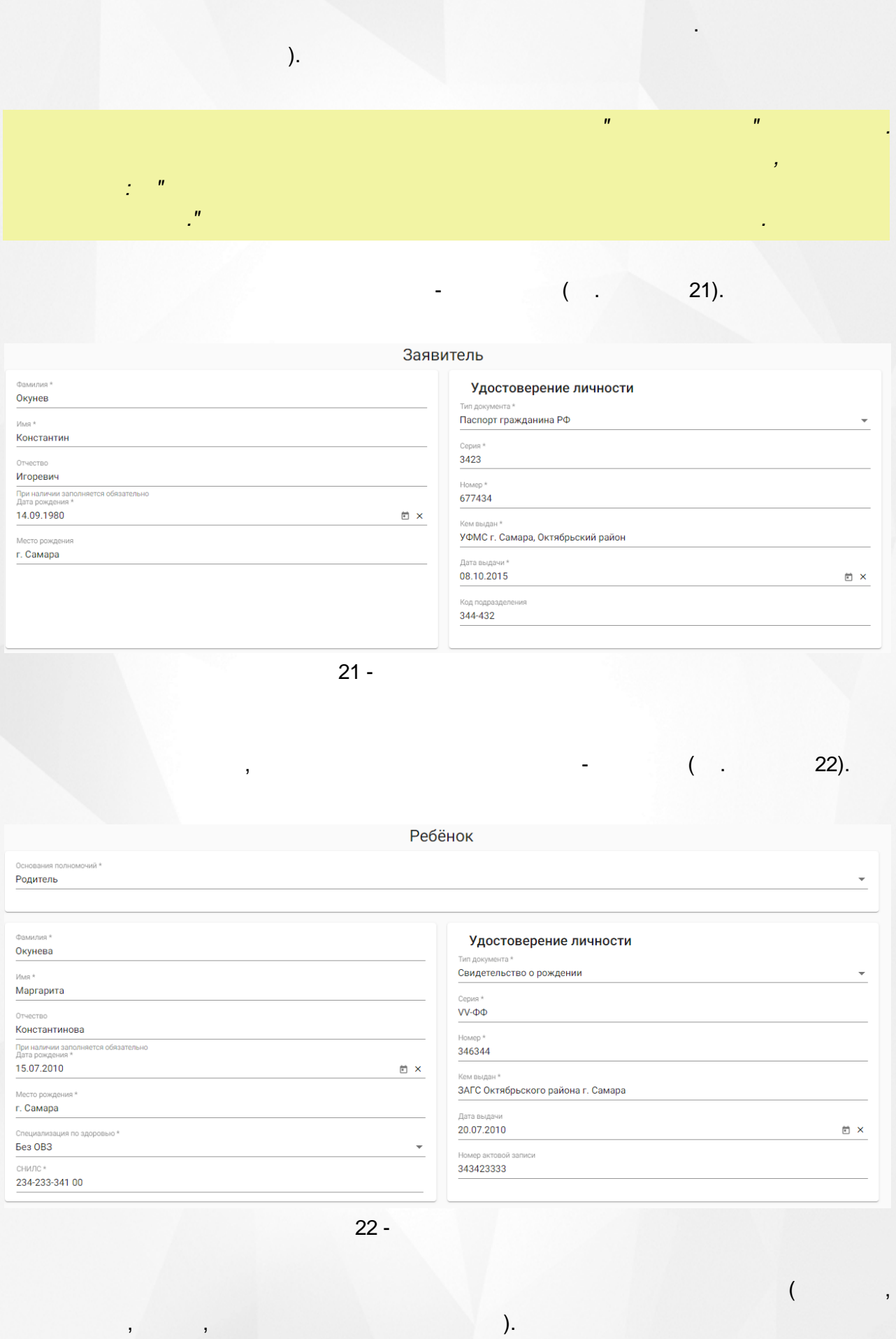

 $\mathbf{r}$ 

 $\cdot$ 

 $23$ ).

 $\overline{\phantom{a}}$ 

Ребёнок

 $\overline{(\ }$ 

 $\sim$ 

Выберите ребёнка

Заполню данные вручную

Абаева Виктория Андреевна

Адрес регистрации

—<br>При наличии заполняется обязательно<br>Город/Населённый пункт \*

Dor Самара

Район Октябрьский

Самара

Улица \* Революционная

Дом\*  $\overline{3}$ 

Строение  $6\phantom{a}$ 

Корпус  $\overline{2}$ 

Квартира 58

 $\overline{\phantom{a}}$ 

 $23 -$ 

 $24).$ 

÷

# Адрес

#### Адрес проживания

Регион\*

Район

При наличии заполняется обязательно

Город/Населённый пункт\*

Улица \*

Дом \*

Строение

Корпус

Квартира

Адрес регистрации совпадает с адресом проживания

, the contract of the contract of  $($  . 25)

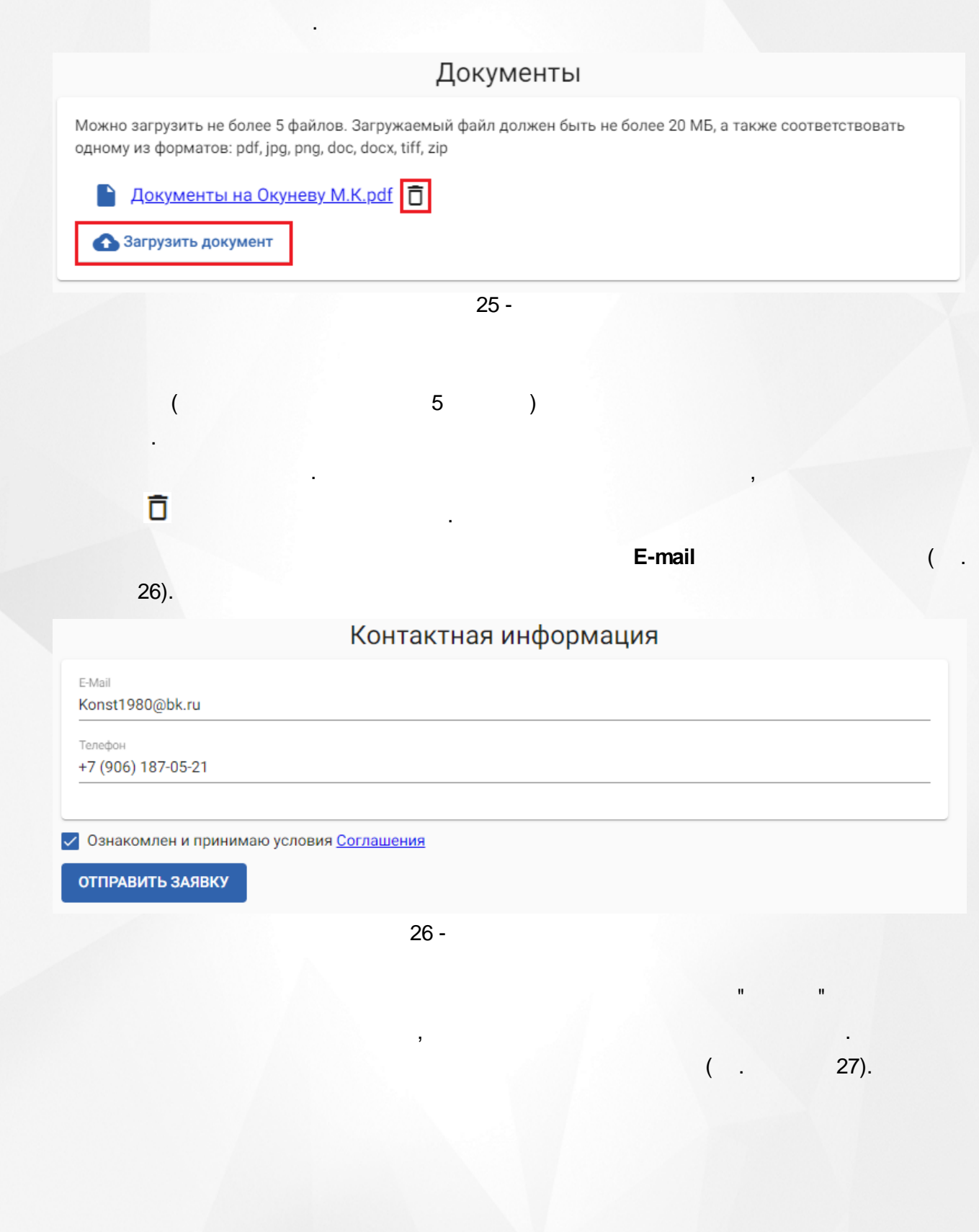

#### Ваша заявка успешно отправлена

Номер заявки: 22102519856309708648

Для просмотра статуса заявки пройдите по ссылке: https://ees-f.ir-tech.ru/additional-education/communications/state? number=22102519856309708648

Сохраните номер заявки в текстовом файле. По этому номеру Вы можете проверить статус своей заявки в Навигаторе.

#### Памятка заявителю

После одобрения Вашей заявки у вас будет пять рабочих дней на заключение договора об оказании образовательных услуг. Для заключения договора Вы должны явиться в офис поставщика с документами, подтверждающими Вашу личность и личность ребенка. Уполномоченный представитель поставщика заключит с Вами договор об оказании образовательных услуг и произведет зачисление ребенка в учебную группу.

Сохранить номер заявки

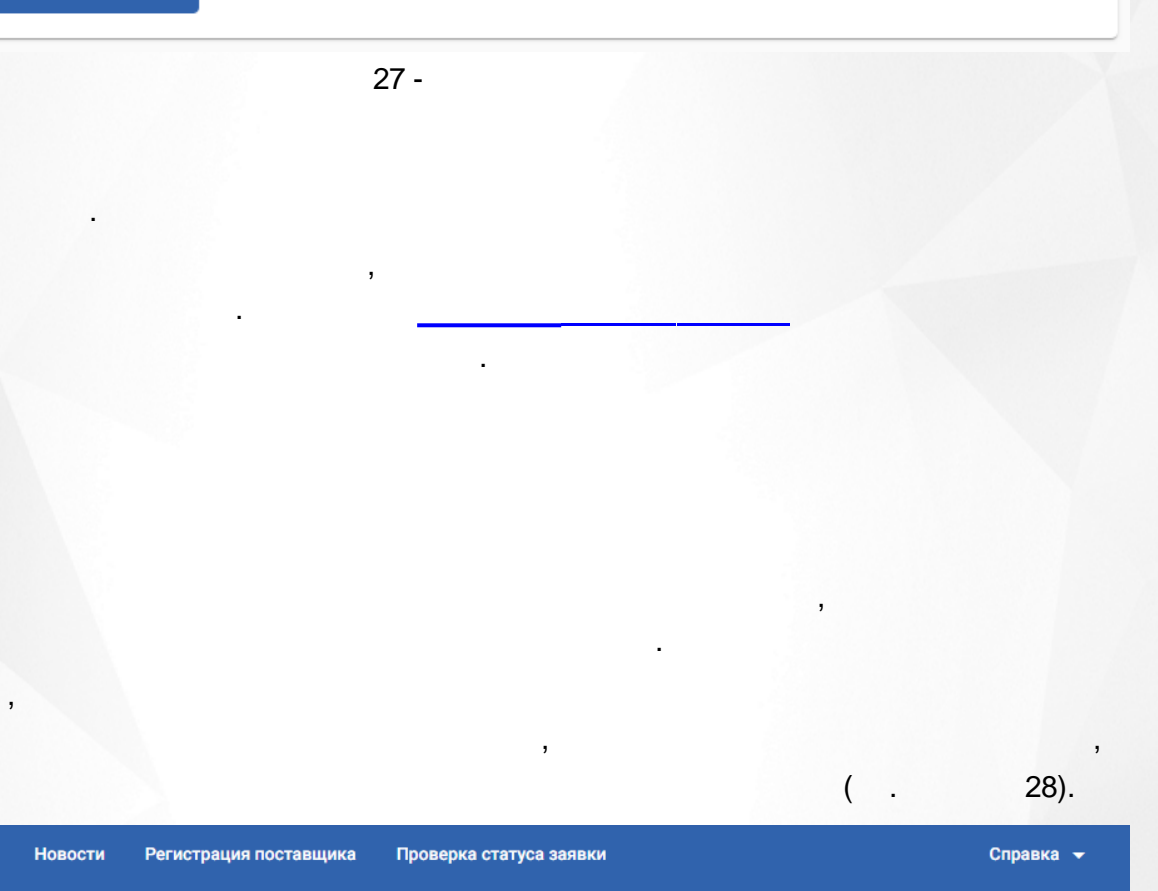

Навигатор ДО / Заявка на обучение

Объявления

#### Порядок создания заявки на обучение

Для подачи заявки на зачисление выполните следующие шаги.

1. Перейдите на Госуслуги.

2. Найдите интересующую программу.

3. Подайте заявку.

Отслеживать статус заявки вы сможете в личном кабинете на Госуслугах.

Перейти на Госуслуги

, .

<span id="page-26-0"></span>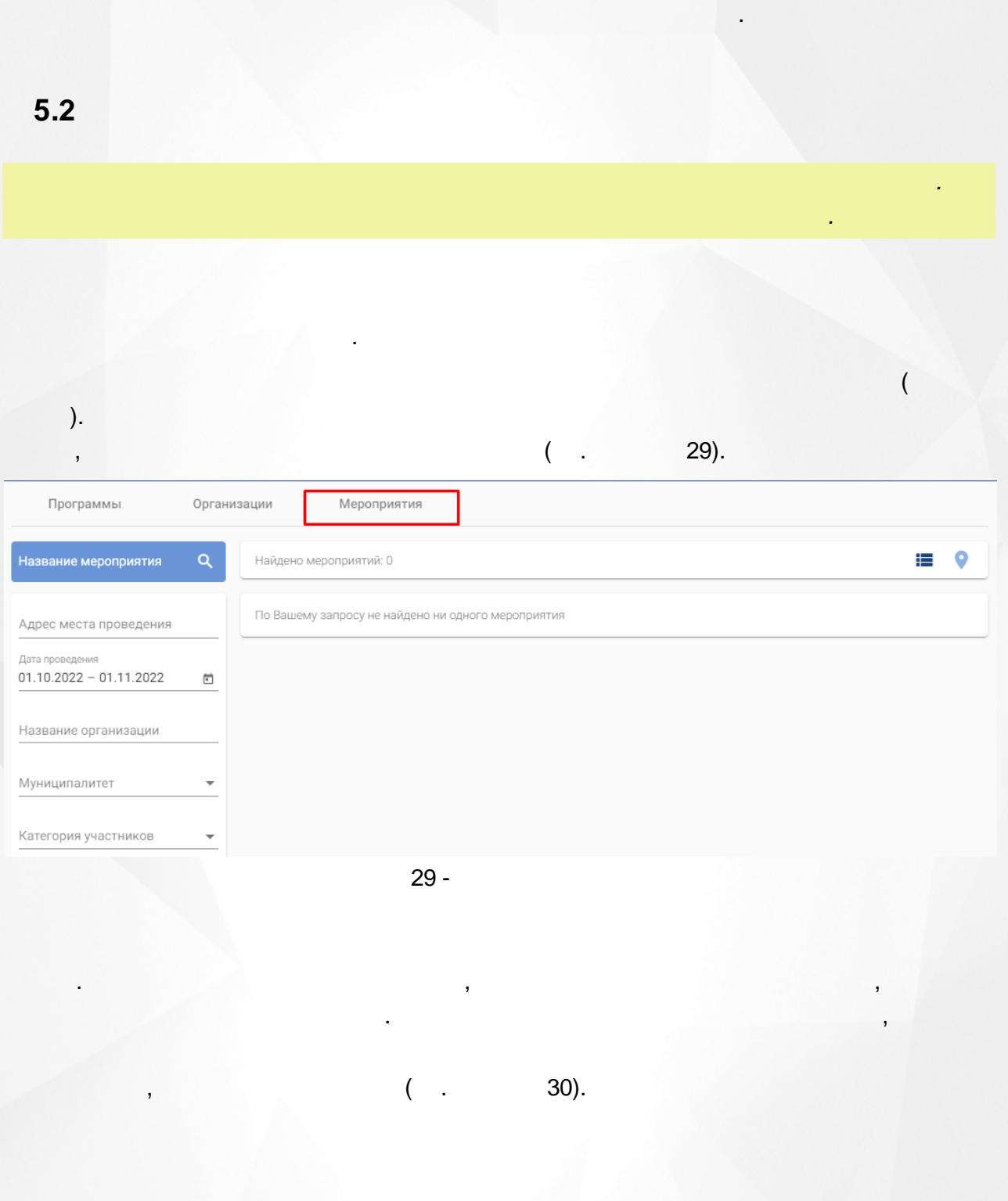

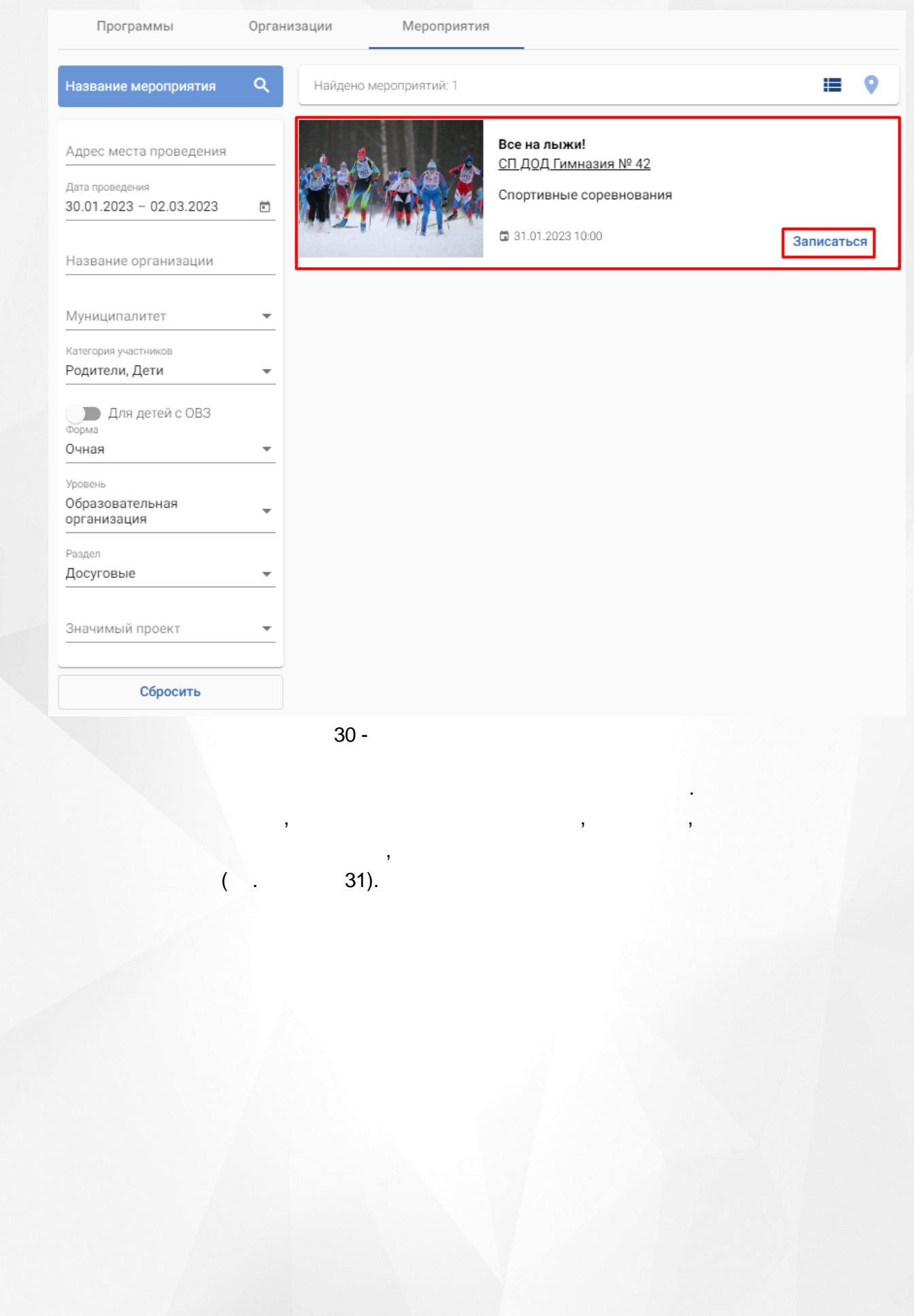

#### Навигатор ДО / Все на лыжи!

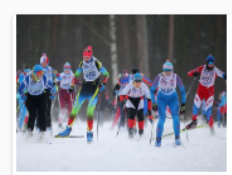

Анонс

Описание

Все на лыжи! СП ДОД Гимназия № 42 ₲ 31.01.2023 10:00

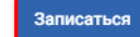

*.*

,

Образовательная организация Досуговые

Не указано

#### Детали мероприятия Спортивные соревнования 31.01.2023 10:00 Дата и время проведения Мероприятие проводится среди учеников 9-11 СП ДОД Гимназия № 42 Организация классов на дополнительном поле Адрес проведения 443026, город Самара, ул. Воронежская, д. 199 Продолжительность 3 ч. Категории участников Родители Дети Педагоги/тренеры Доступно для детей с Нет OB<sub>3</sub> Форма Очная

*.*

Уровень

Раздел

Значимый проект

,

31 -

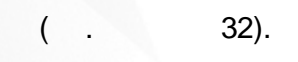

Навигатор ДО / Заявка на участие в мероприятии

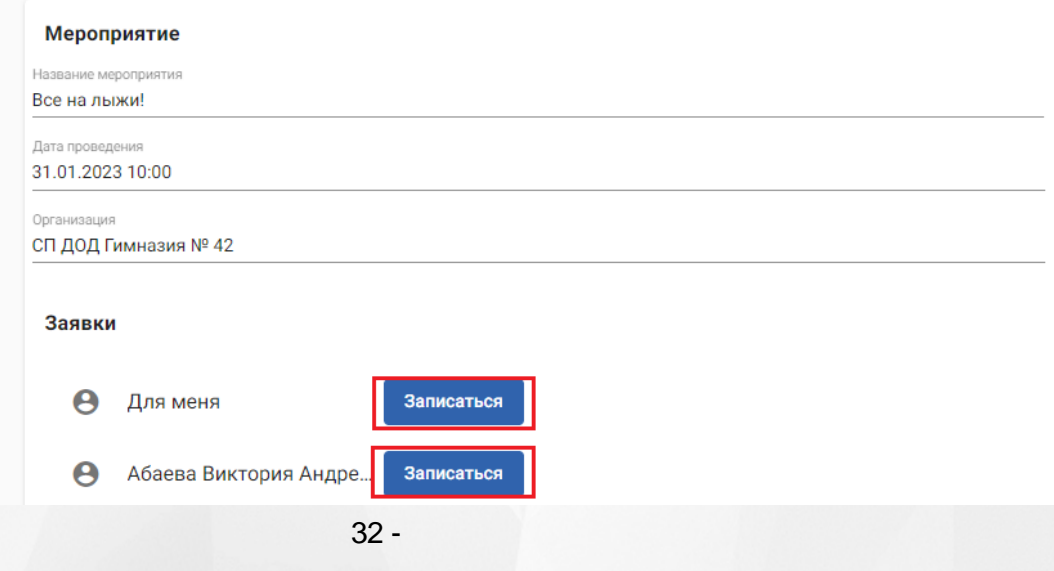

, and the contract of the contract of  $\mathcal{L}$  ,  $\mathcal{L}$  ,  $\mathcal{L}$  ,  $\mathcal{L}$  ,  $\mathcal{L}$  ,  $\mathcal{L}$ 

,

33).

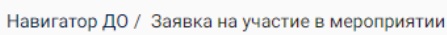

.

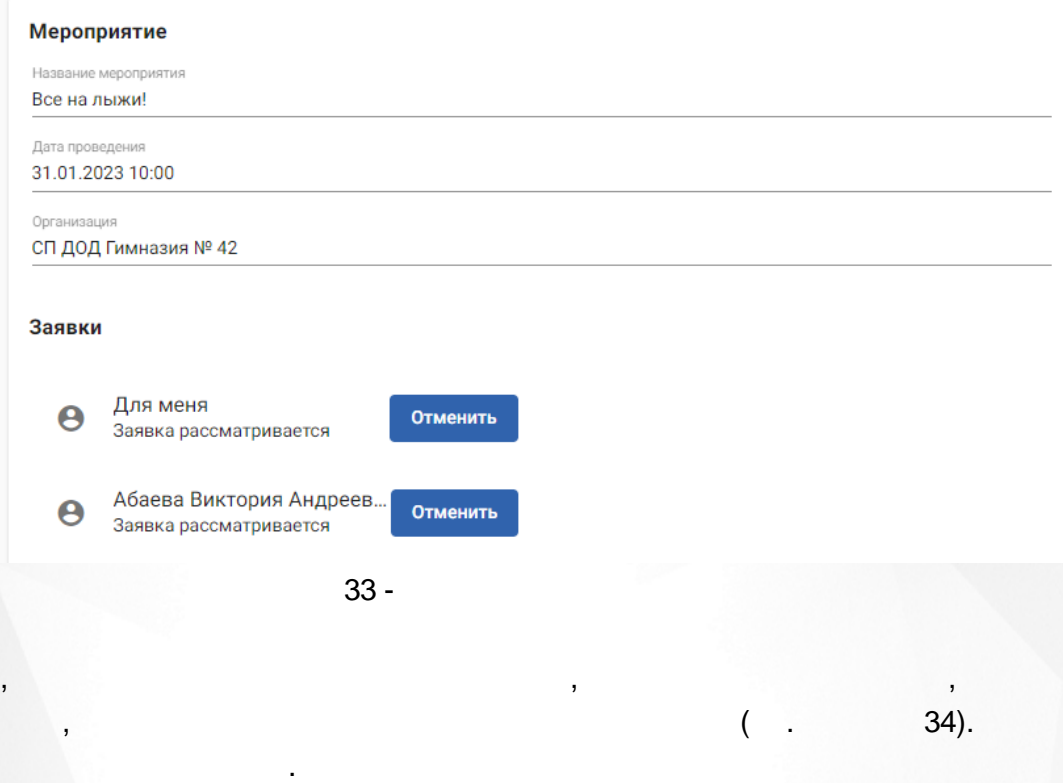

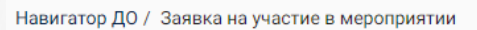

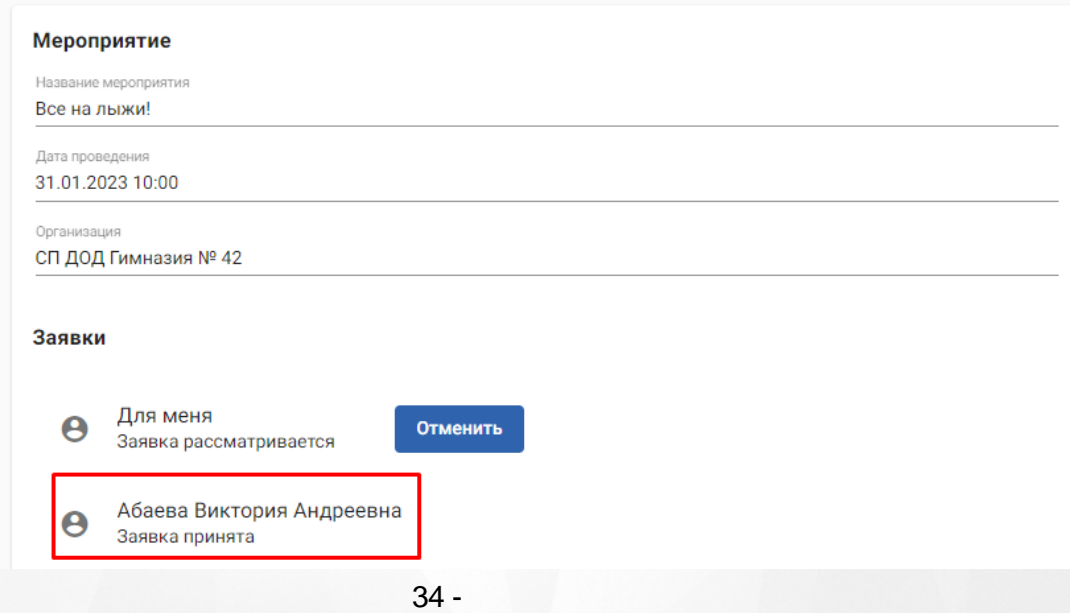

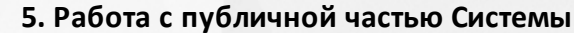

<span id="page-30-0"></span>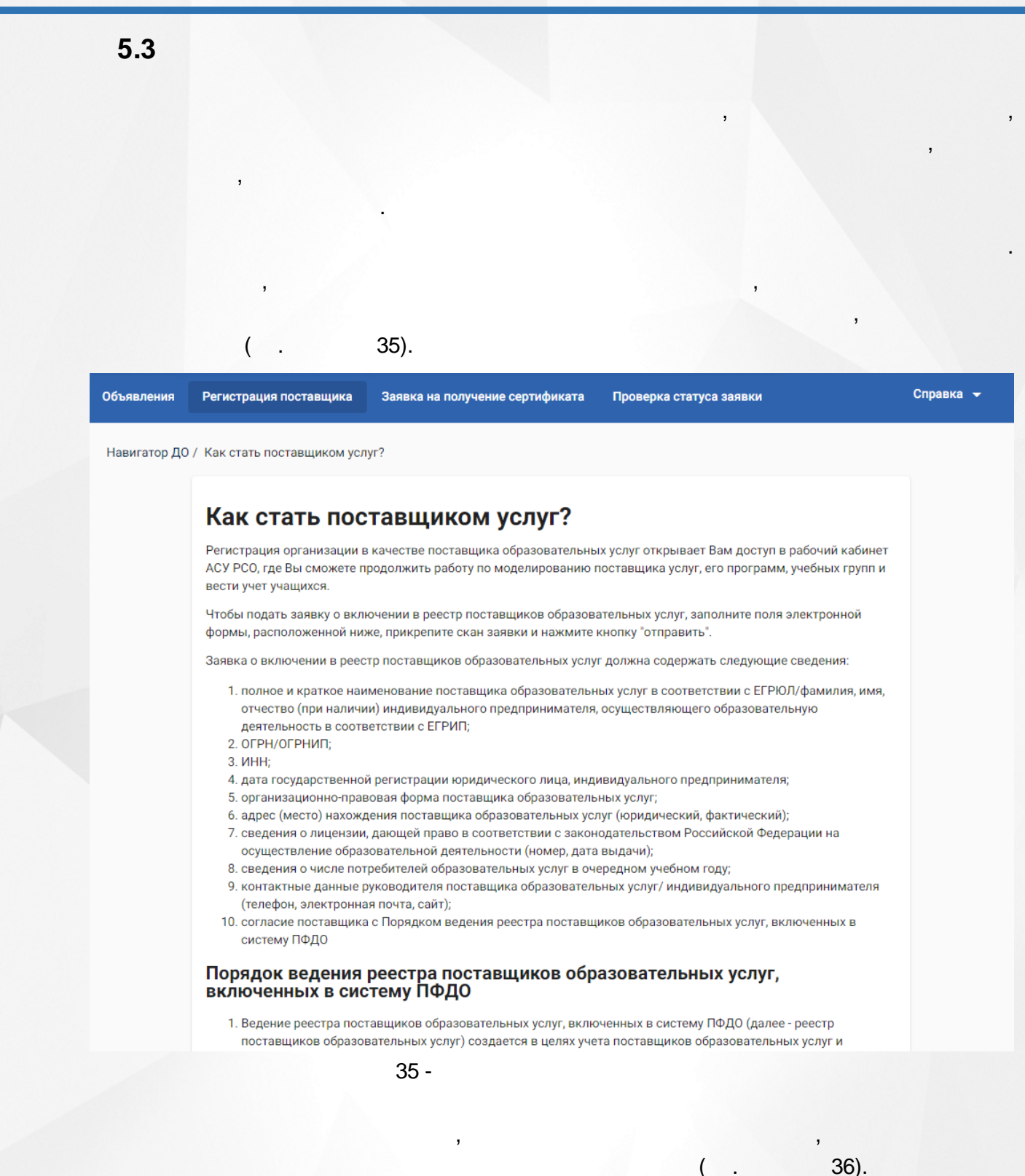

, ,

*,*

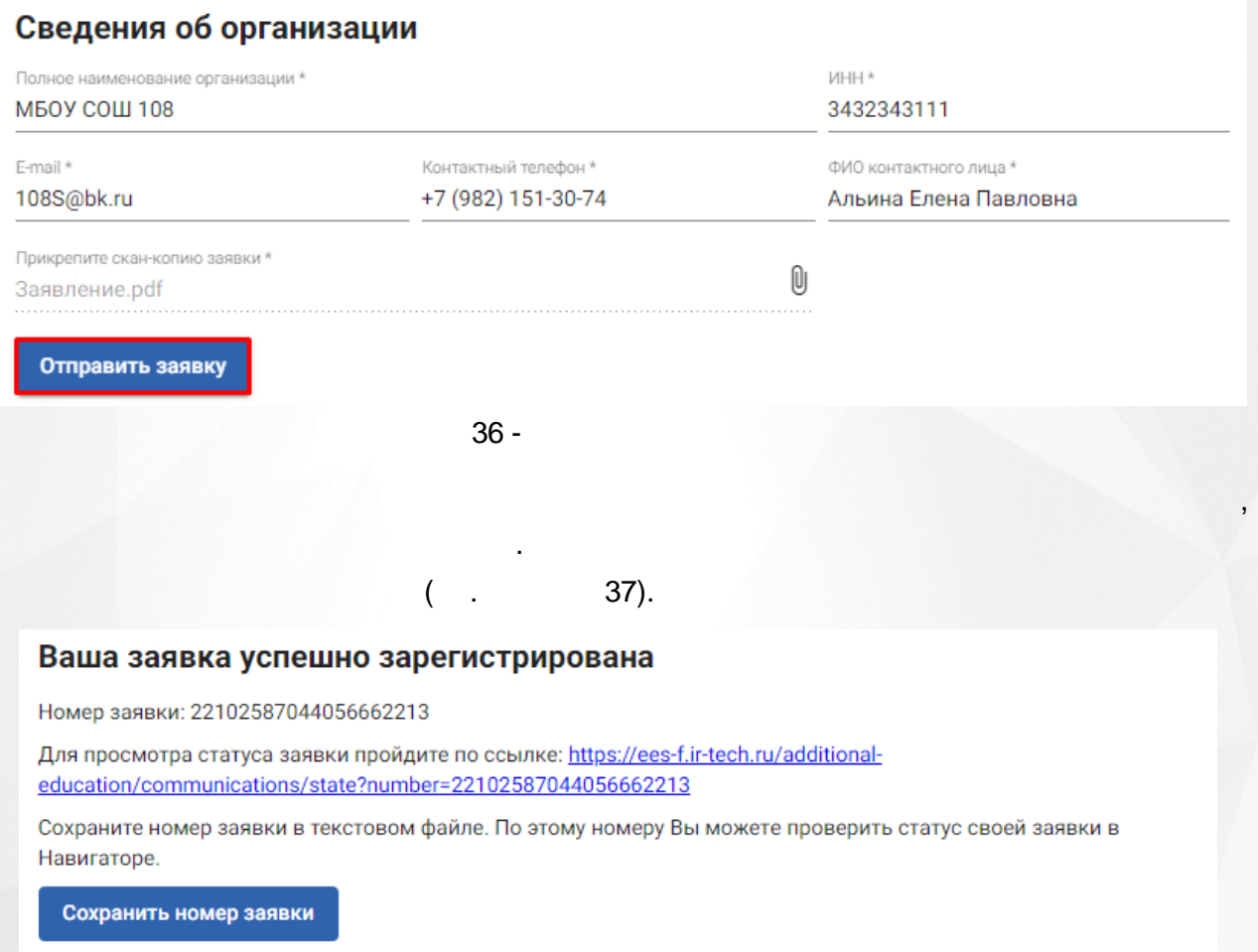

37 -

,

.

*.*

*,*

.

.

.

<span id="page-31-0"></span>**5.4**

.

,

, ,

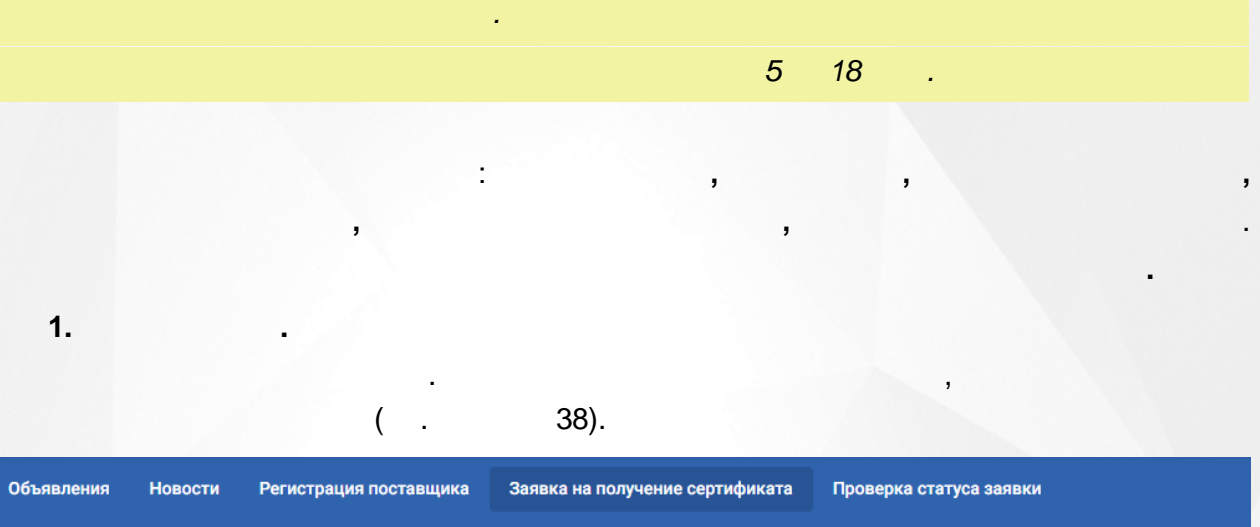

Навигатор ДО / Создание заявки на получение сертификата

#### 1 Информация

Для создания заявки на получение сертификата необходимо указать персональные данные получателя сертификата, муниципалитет выдачи, контактные данные и дать разрешение на обработку персональных данных. В результате рассмотрения заявка может быть одобрена или отклонена. После одобрения заявки система выдаст сертификат указанному получателю. Изменения заявки будут сопровождаться сообщениями на указанный адрес электронной почты. Также за движением заявки можно следить в форме проверки статуса заявки и в личном кабинете пользователя в разделе "Заявки на получение сертификата"

На портале госуслуг у заявителя должен быть указан один из документов:

- Паспорт
- Загранпаспорт гражданина РФ
- Удостоверение личности военнослужащего в РФ
- Паспорт иностранного гражданина или Свидетельство о рождении

Требования к получателю сертификата:

- Наличие одного из документов: Паспорт или Свидетельство о рождении
- Возраст в диапазоне от 5 (включительно) до 18 лет
- Отсутствует сертификат

#### Далее

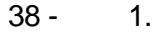

**2. .** .

 $( . 39).$ 

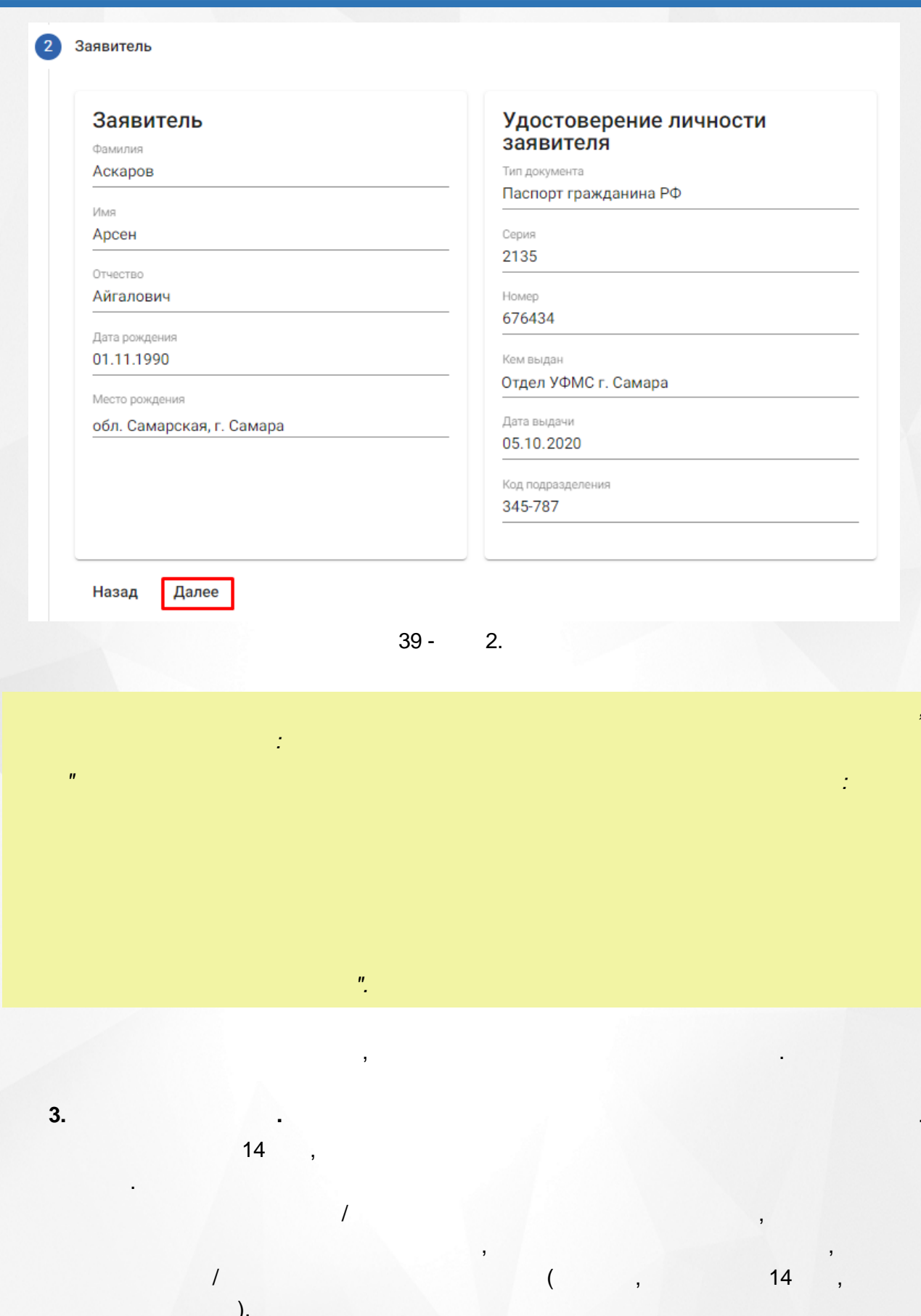

 $\frac{n}{(n+1)}$  $40).$ 

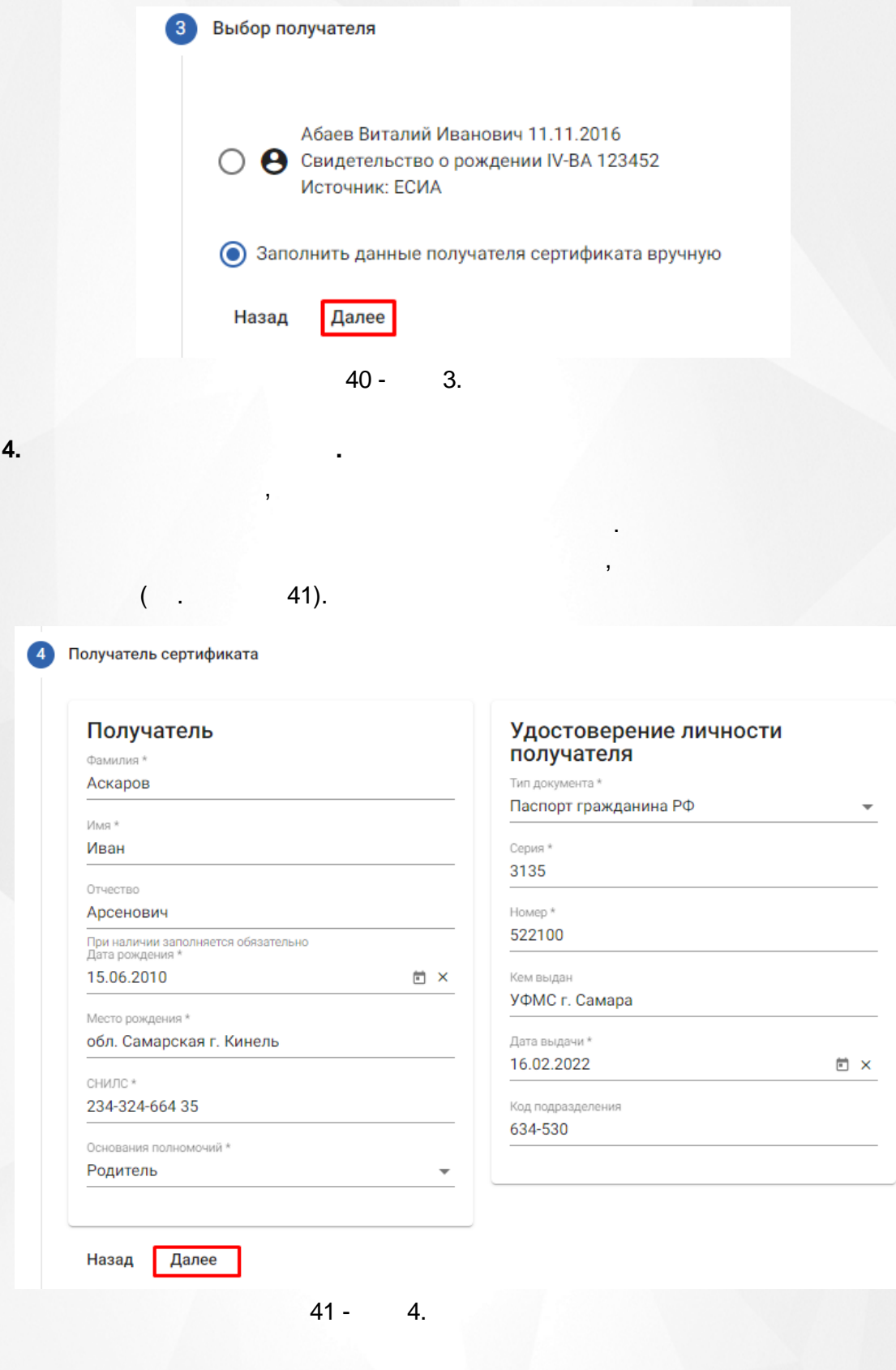

**5. .** ,

 $( . 42).$ 

, .

,

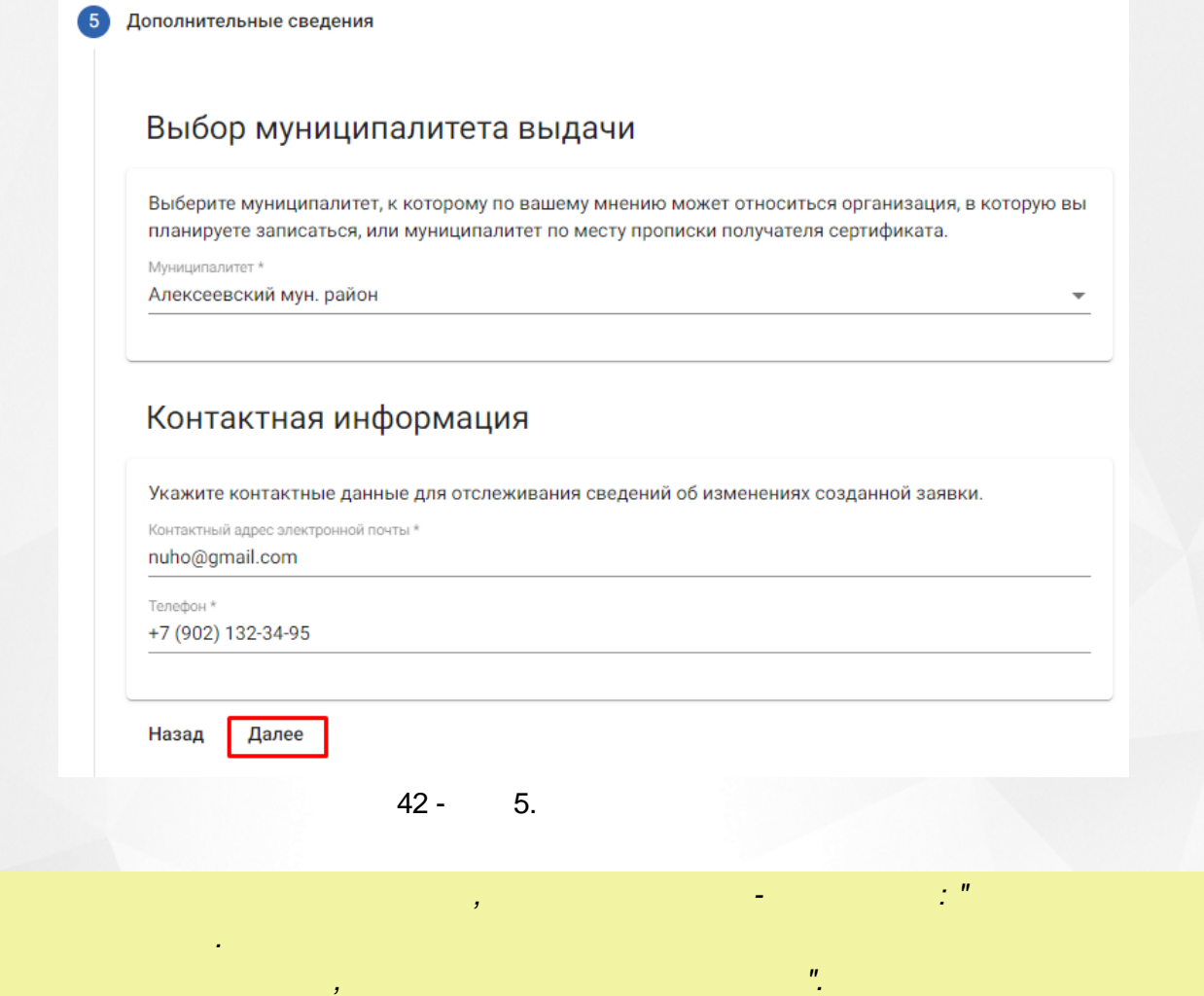

 $6.$ 

43).

 $\bar{\mathbf{z}}$ 

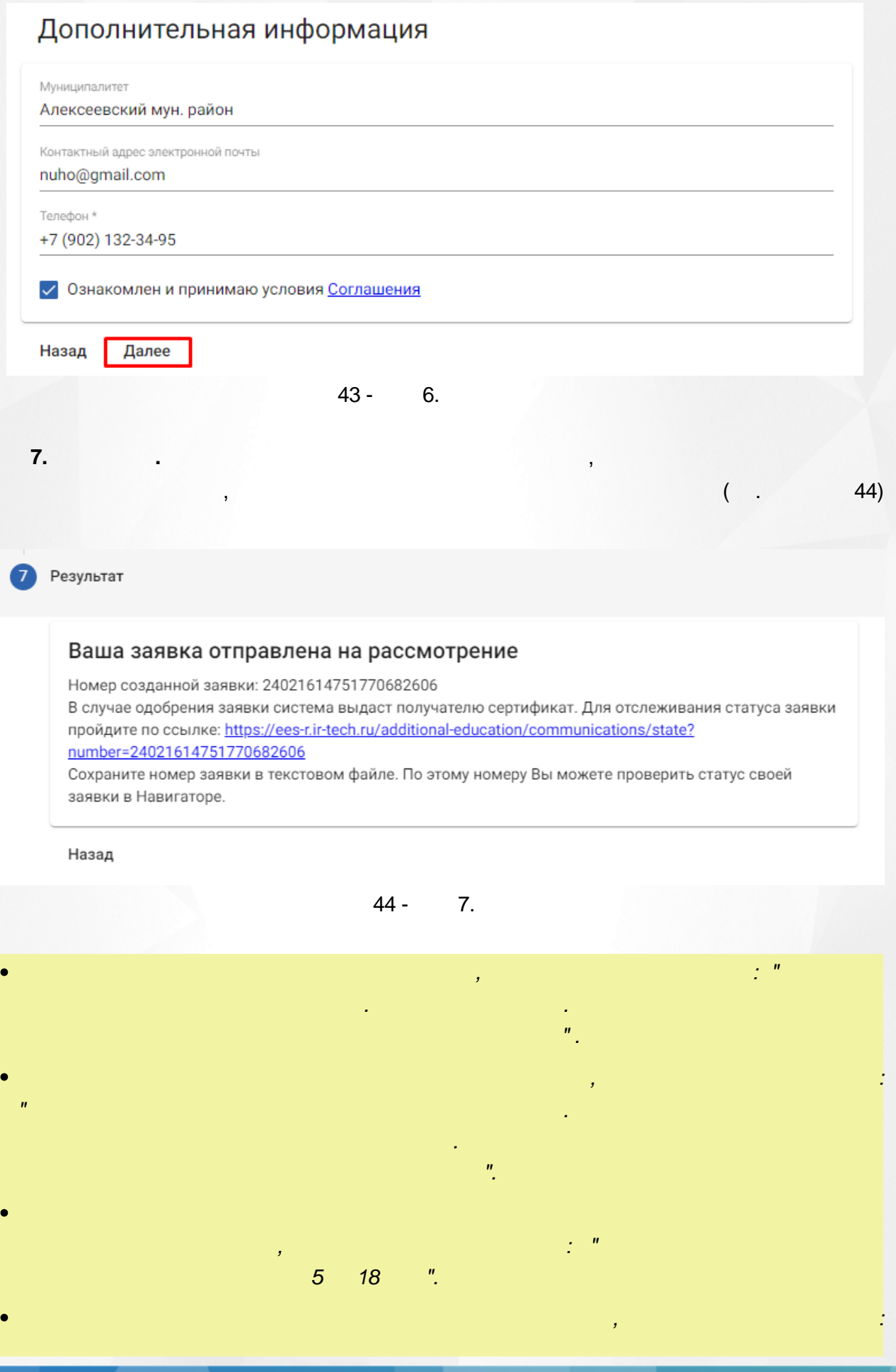

.

<span id="page-37-0"></span>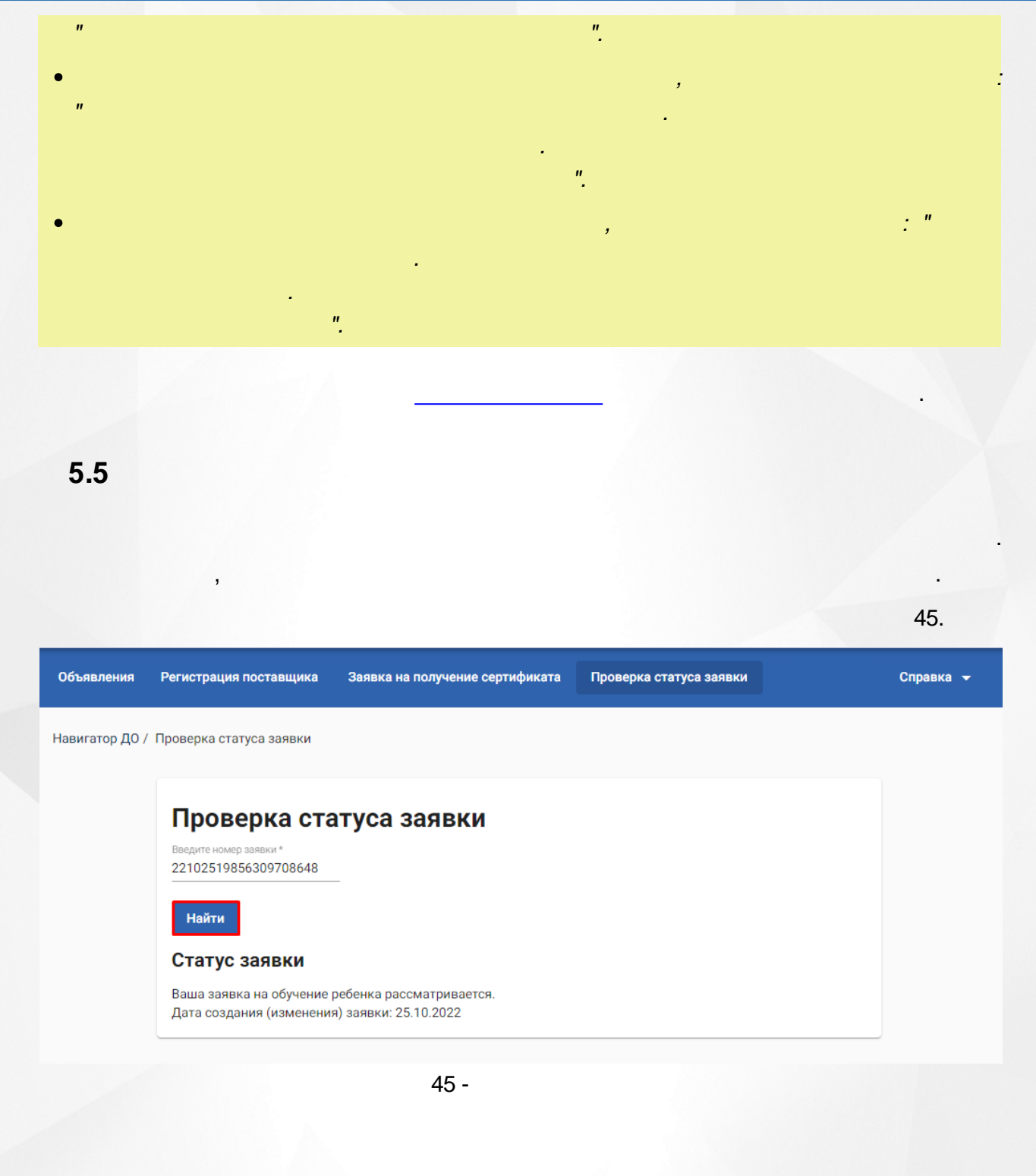

46.

# Проверка статуса заявки

Введите номер заявки \* 22102587044056662213

Найти

Статус заявки

Ваша заявка о включении организации в реестр поставщиков образовательных услуг рассматривается. Дата создания (изменения) заявки: 25.10.2022

# **6. Личный кабинет Родителя**

<span id="page-39-0"></span>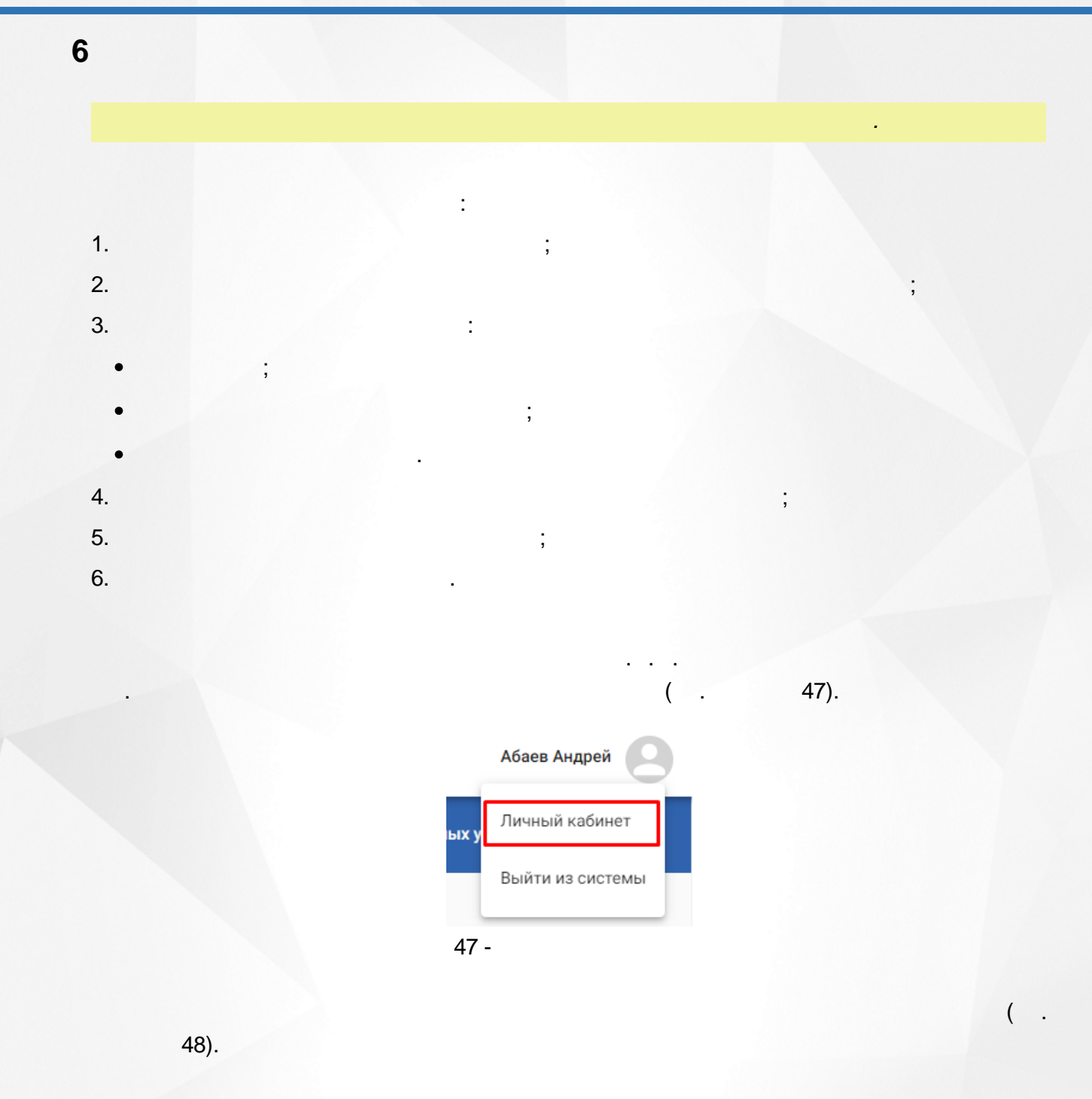

<span id="page-40-0"></span>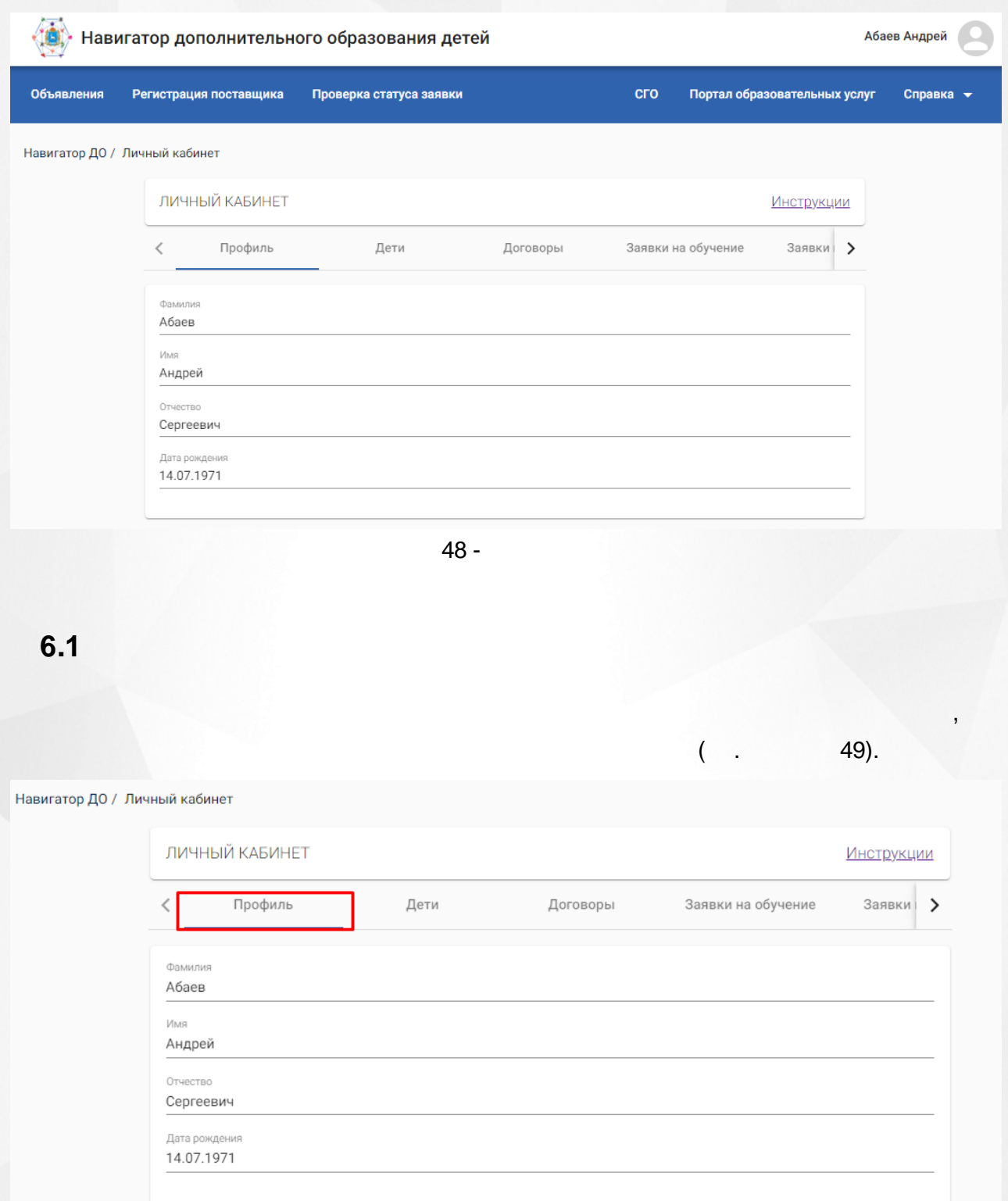

49 -

 $\overline{41}$ 

# **6. Личный кабинет Родителя**

, .

<span id="page-41-0"></span>**6.2**

, , , the contract of  $($  . 50).

#### Навигатор ДО / Личный кабинет

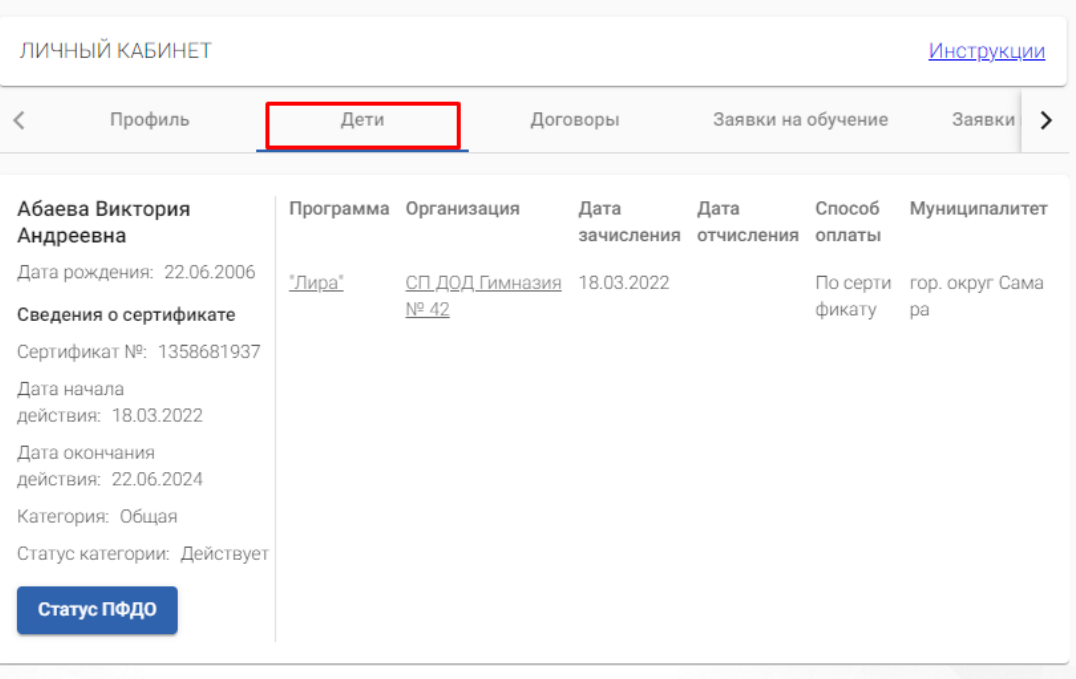

50 -

,

<span id="page-41-1"></span>**6.3**

.

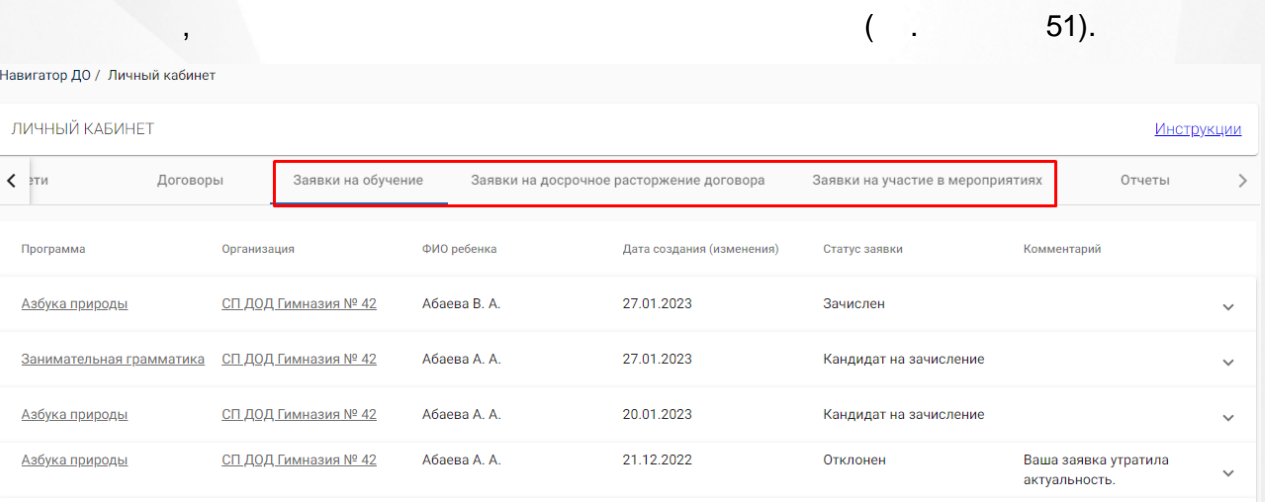

,

51 -

 $\check{ }$ 

 $\overline{\phantom{a}}$ 

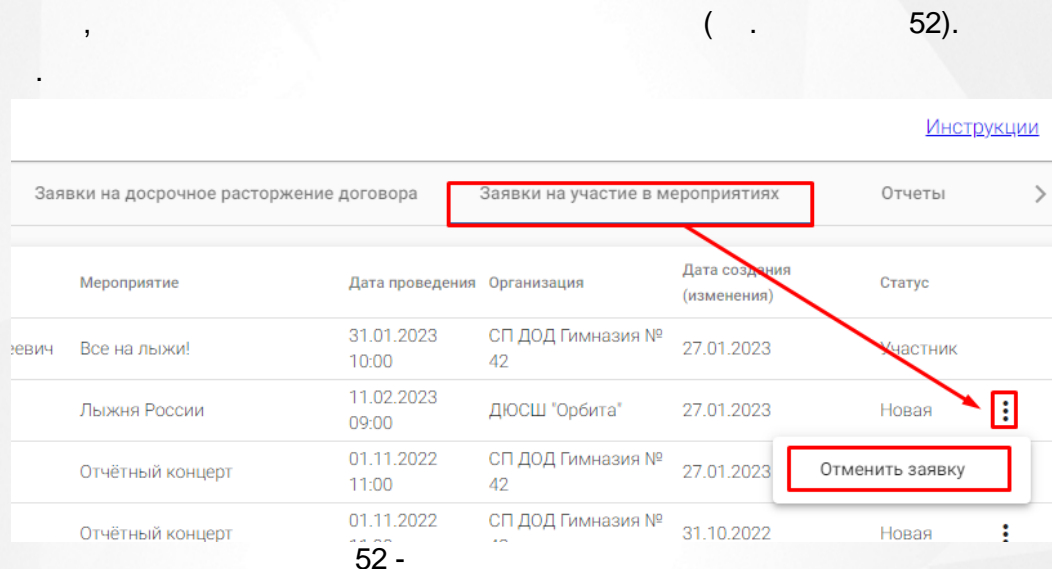

 $\overline{\phantom{a}}$ 

ċ

j

÷

<span id="page-42-0"></span> $6.4$ 

 $53).$ 

 $($ .

.

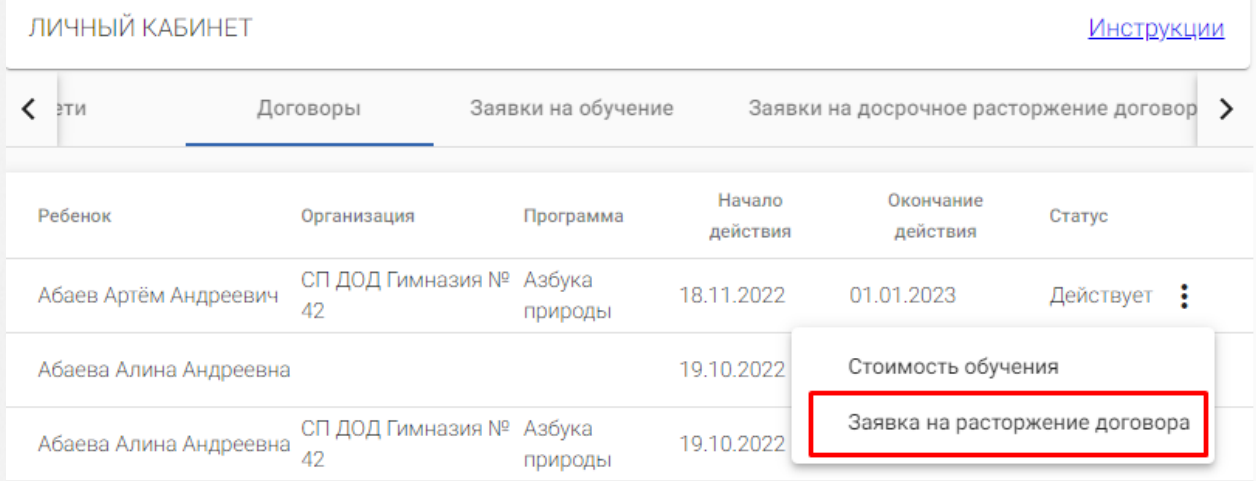

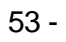

, .

.

 $($  . 54).

# Заявка на расторжение договора

Комментарий Переезд в другой город

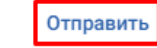

Отмена

. .

54 -

<span id="page-43-0"></span>**6.5**

 $( . 55).$ 

,

. ,

 $\ddot{\phantom{a}}$ 

 $\overline{(}$ 

Навигатор ДО / Личный кабинет

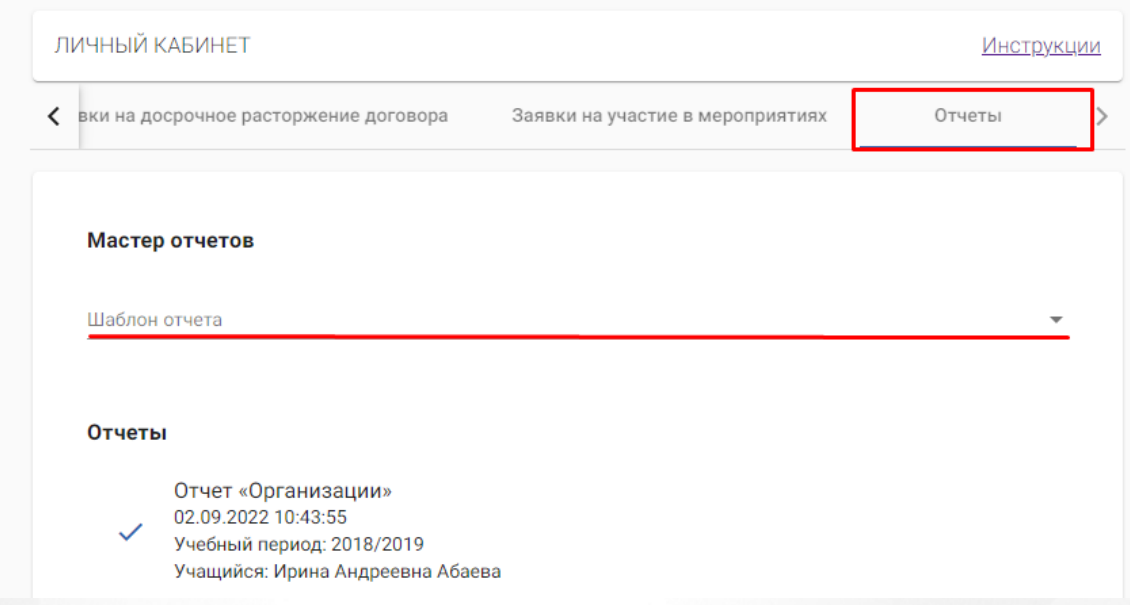

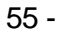

<span id="page-44-0"></span> $6.5.1$ 

# 56).

5

# Мастер отчетов

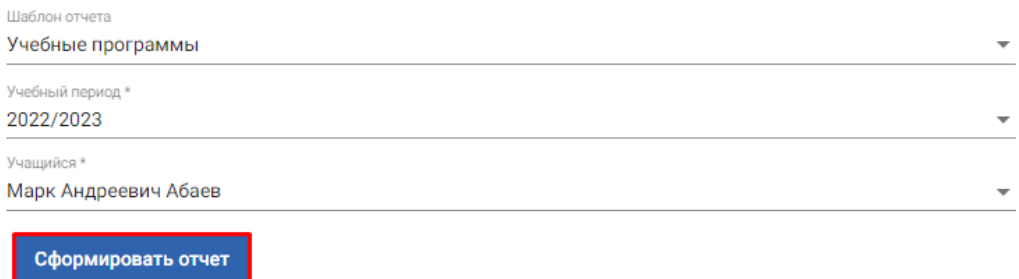

### Отчеты

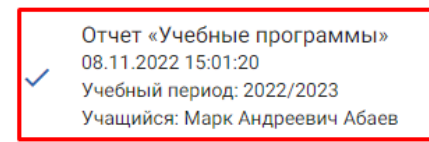

 $56 -$ 

 $($ .  $57).$ 

### **6. Личный кабинет Родителя**

*.*

.

: .

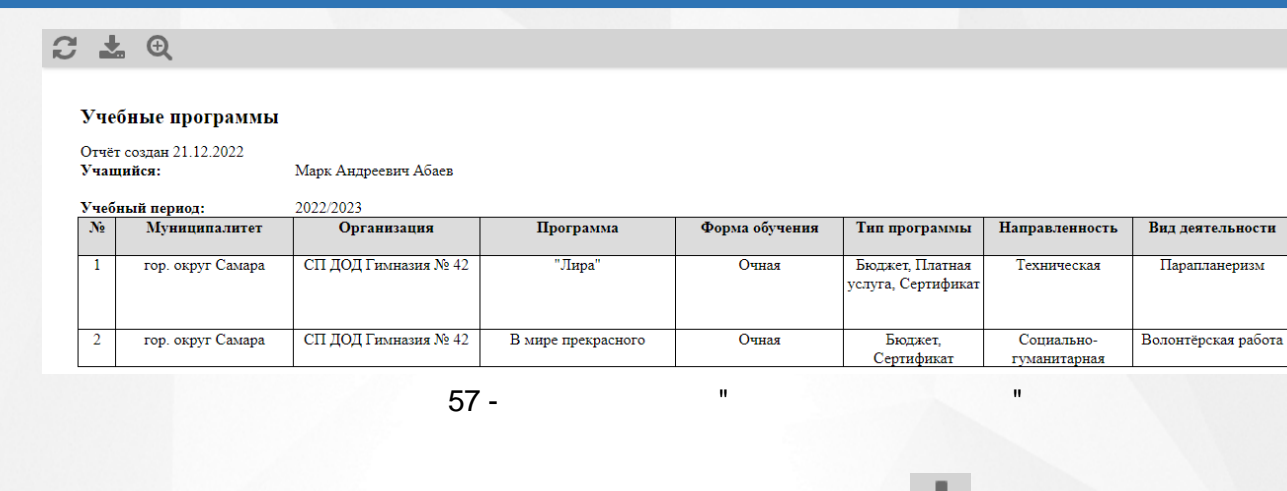

**Excel** 

*" ",*

<span id="page-45-0"></span>**6.5.2**

.

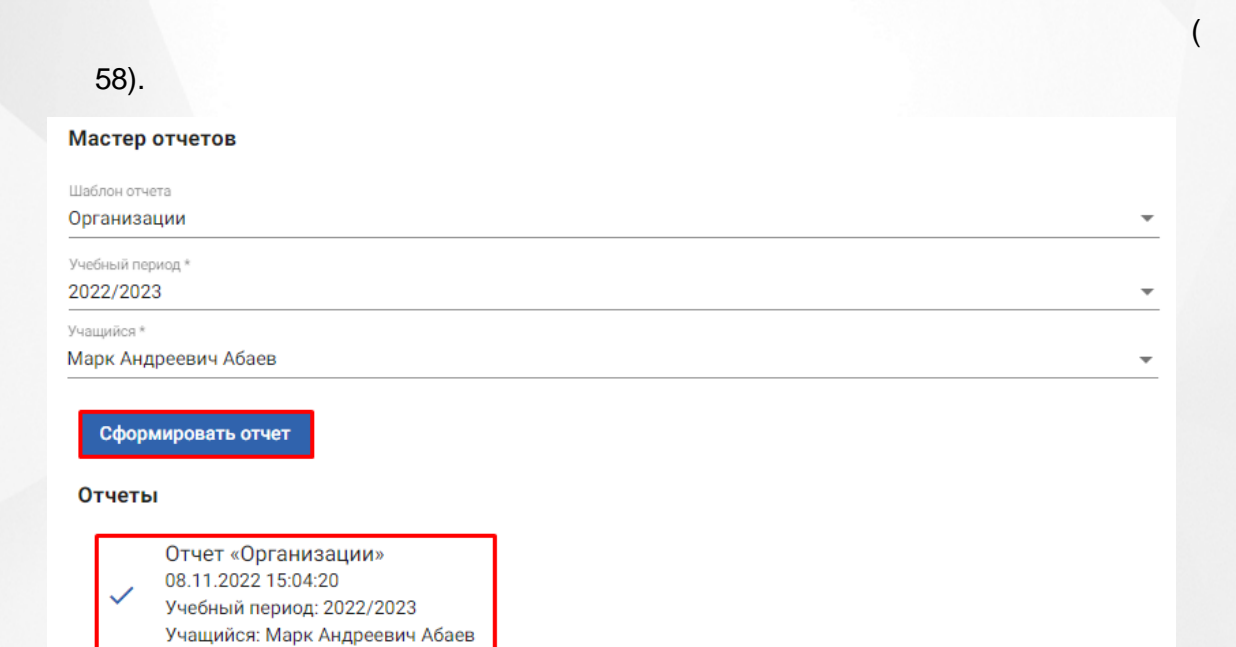

,

58 -

 $($  . 59).

# 6. Личный кабинет Родителя

÷

# $C L Q$

## Организации

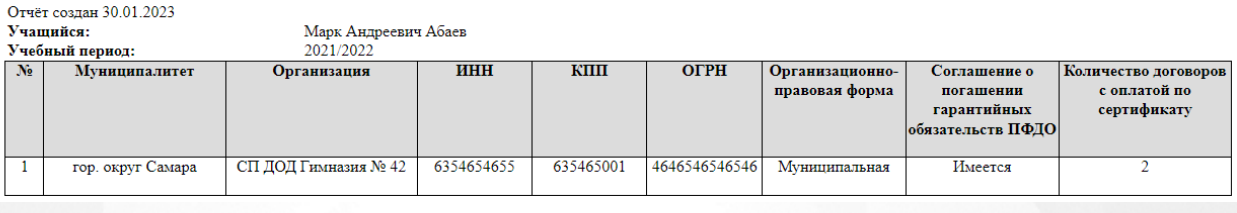

 $59 -$ 

Excel

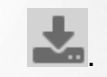

<span id="page-46-0"></span>6.5.3

# $60$ ).

Мастер отчетов

Шаблон отчета Учебные программы организации

Организация \* ДЮСШ "Орбита"

Сформировать отчет

### Отчеты

Отчет «Учебные программы организации» 08.11.2022 15:09:37<br>Организация: ДЮСШ "Орбита"

 $60 -$ 

 $(\cdot, \cdot)$  $61).$ 

# $C L Q$

### Учебные программы организации

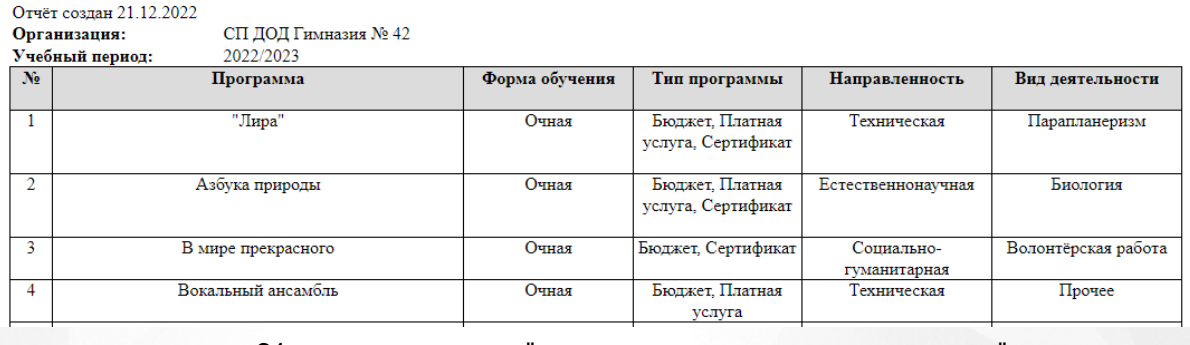

 $61 -$ 

Excel

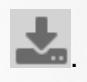

<span id="page-48-0"></span>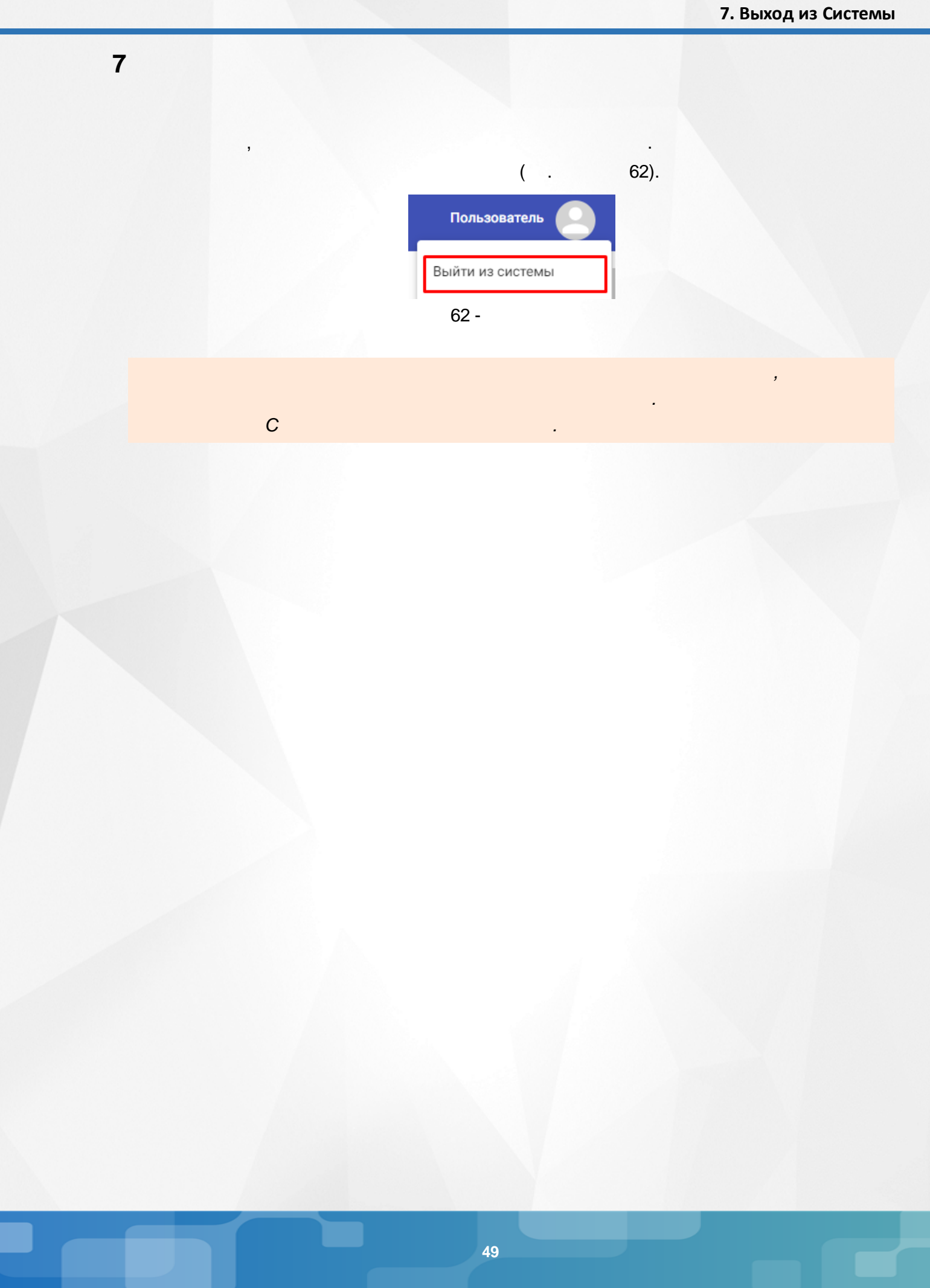